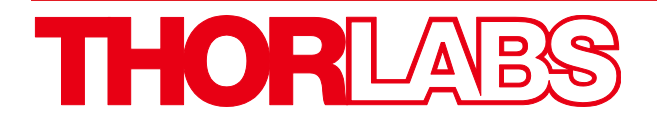

# HPLS343 & HPLS345 High-Power Plasma Light Sources with Liquid Light Guides

# User Guide

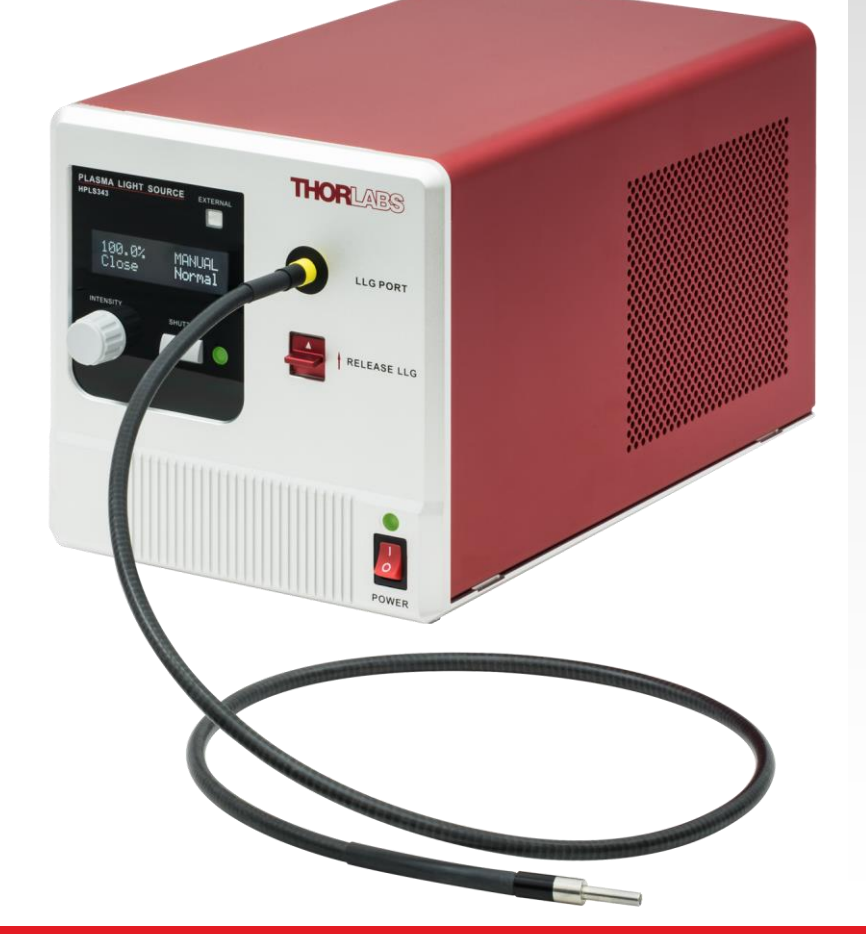

# **Table of Contents**

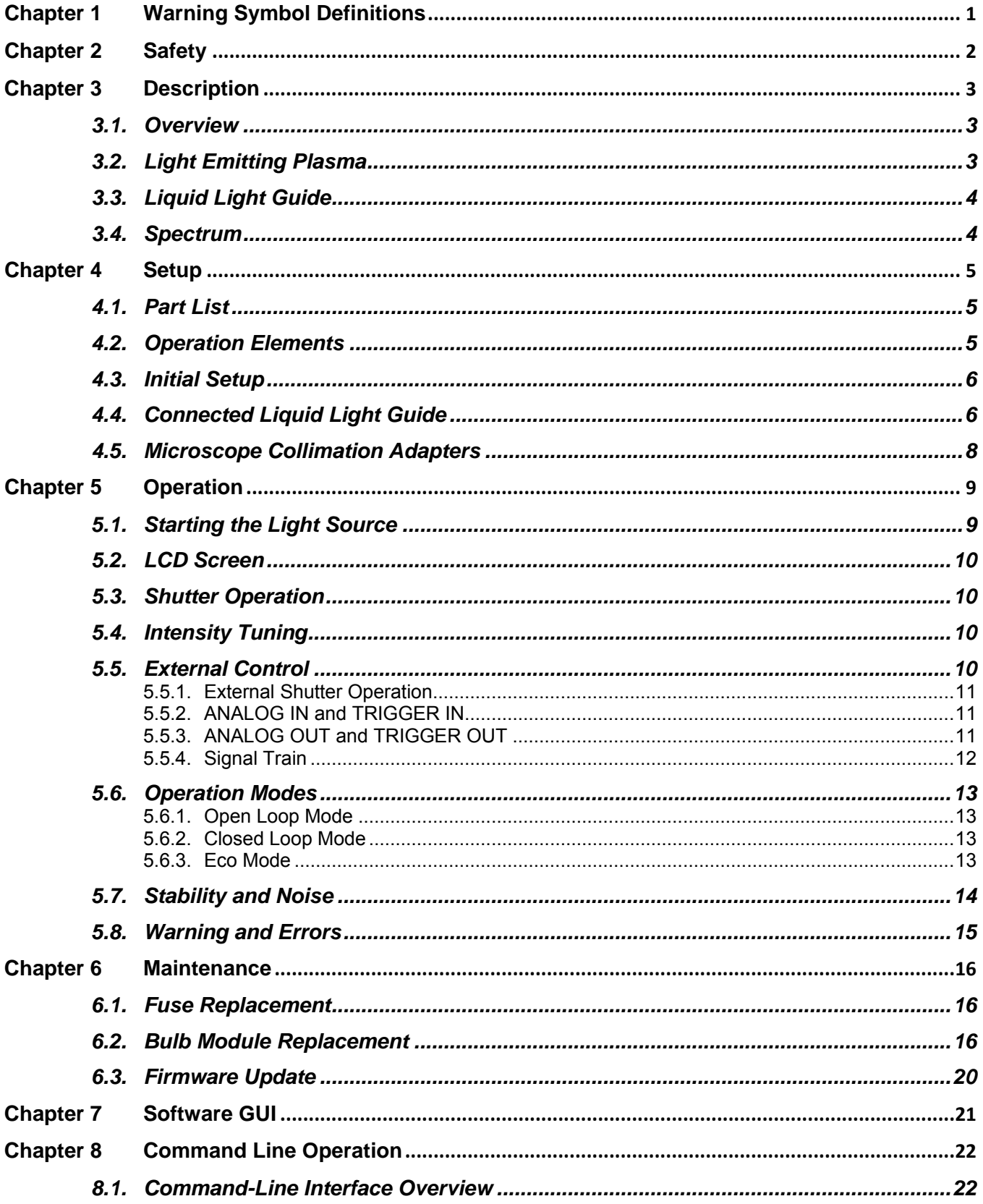

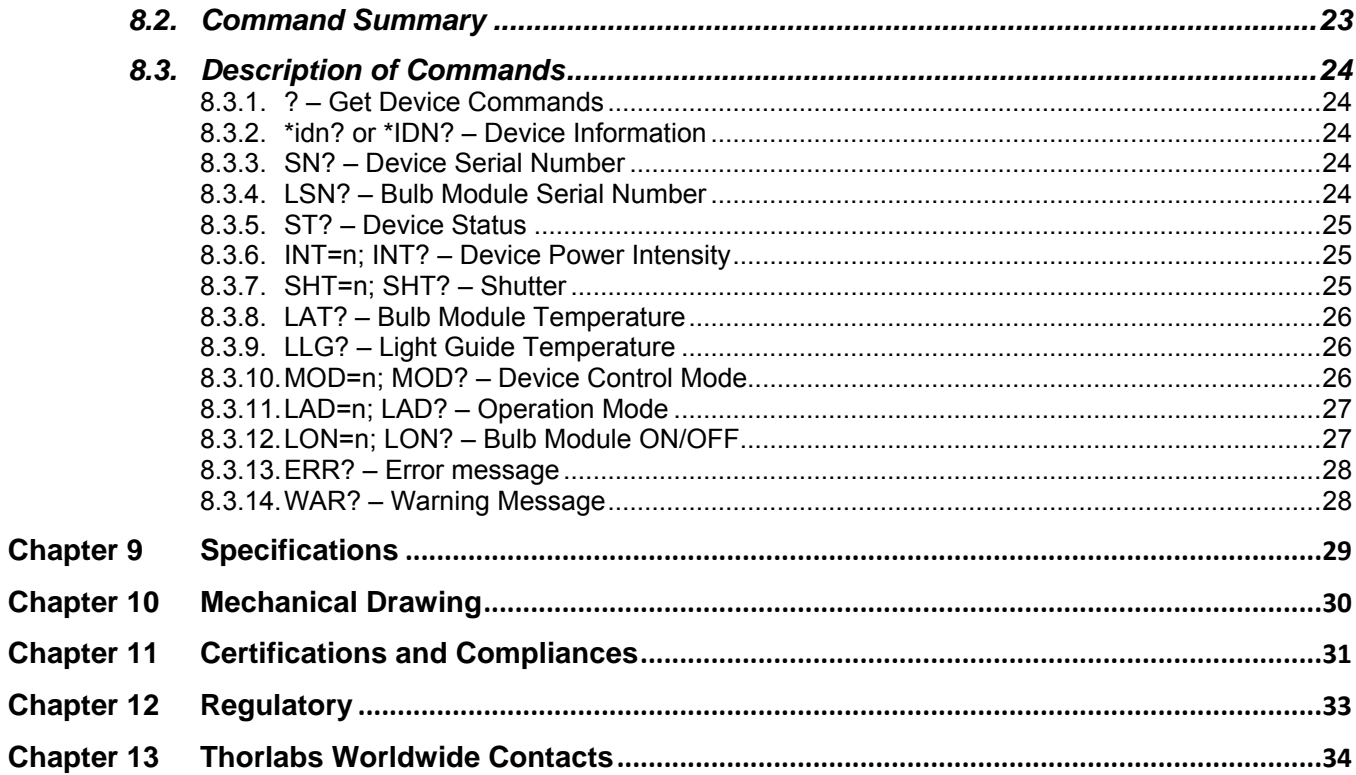

# <span id="page-3-0"></span>**Chapter 1 Warning Symbol Definitions**

Below is a list of warning symbols you may encounter in this manual or on your device.

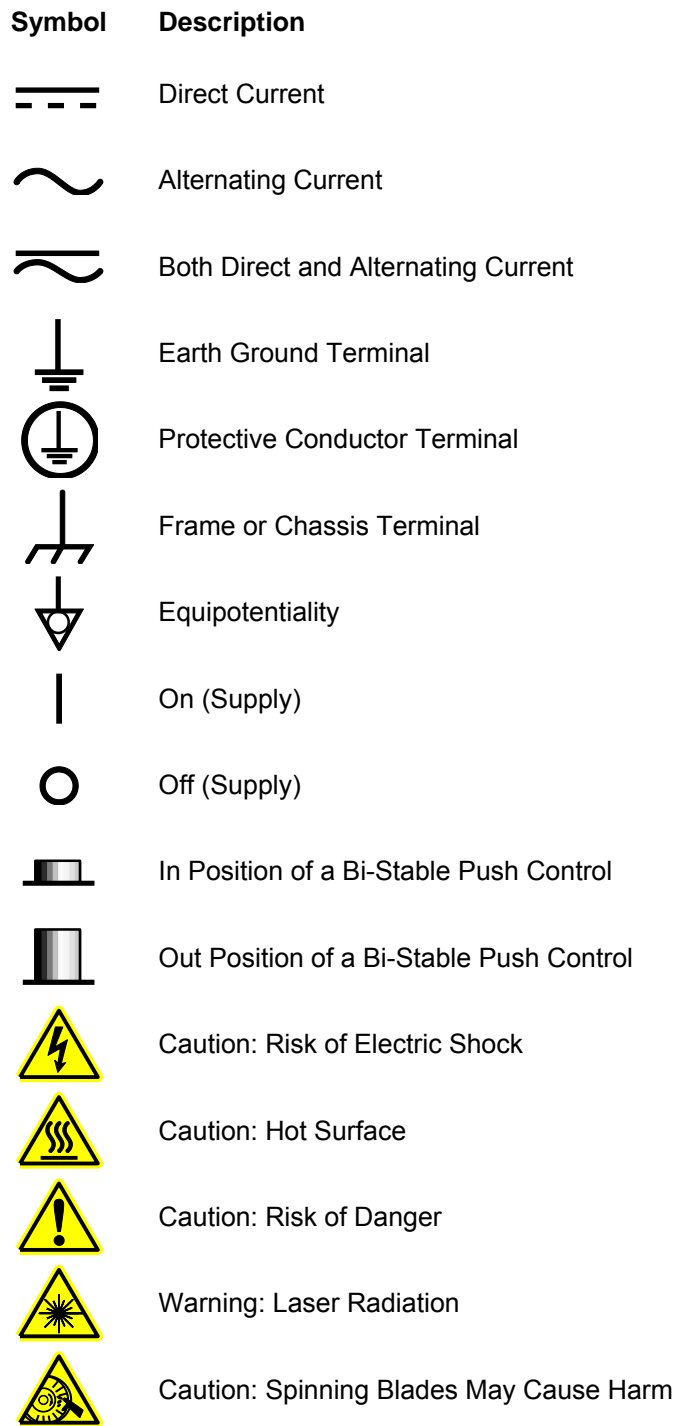

 $\bigwedge$ 

 $\boldsymbol{\Lambda}$ 

 $\sqrt{s}$ 

**ASS** 

# <span id="page-4-0"></span>**Chapter 2 Safety**

The lamp comes with a switching power supply compatible with voltages from 100 to 240 VAC. There is no need to change the fuse when selecting your regional voltage. If the user needs to change the fuse located below the AC plug on the back of the unit, see section [6.1.](#page-18-1)

### **SHOCK WARNING**

**High voltage inside. To avoid electrical shock, before powering unit, make sure that the protective conductor of the 3-conductor power cord is correctly connected to the protective earth contact of the socket outlet. Improper grounding can cause electric shock resulting in severe injury or even death. Do not operate without cover installed.**

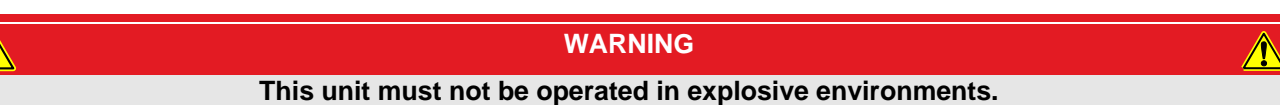

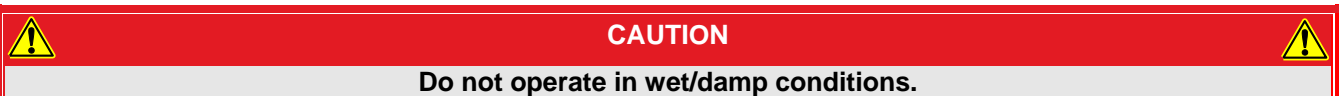

# **WARNING**

**Do NOT look directly at the light source beam during operation. Do NOT place hand or body part in the light beam as this may result in burns. NEVER place objects inside the LLG mount except for the LLG tip, fully inserted.**

# **CAUTION: HOT SURFACE**

**The housing of the lamp housing can get very hot during operation. Extended contact may result in burns.**

# **CAUTION: HOT SURFACE**

**The temperature of the lamp module will exceed 75 ˚C during operation. Always wait for at least 10 minutes for the light source to cool down before performing a lamp module replacement. Always wear gloves when handling the lamp module.**

∧

**SSN** 

'∭

**CAUTION**

**When one tip of the liquid light guide is installed in the light source, do NOT put the dust cap on the other tip of the LLG while the shutter is open. The dust cap may burn if exposed the intense light emitted from the tip of the LLG.**

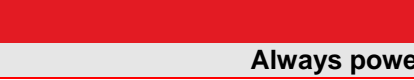

#### **WARNING**

#### **Always power off the unit before opening the housing.**

#### Page 2 *CTN009142-D02*

# <span id="page-5-0"></span>**Chapter 3 Description**

# <span id="page-5-1"></span>**3.1. Overview**

Thorlabs' HPLS300 series plasma light sources combine the best features of solid-state electronics and full spectrum plasma emitters. The Luxim® Light Emitting Plasma (LEP)™ bulb module uses a ceramic resonant cavity to efficiently couple power from a solid-state power amplifier into a high-intensity discharge vessel. This technique results in the long life of the bulb module (6000 hours typical operating time before the optical power output at given driving current drops to 50% of the initial intensity) and produces a complete color spectrum. These light emitters are ideal for applications such as endoscopy, microscopy, and other medical lighting and inspection applications.

# <span id="page-5-2"></span>**3.2. Light Emitting Plasma**

Thorlabs' HPLS300 series light sources feature the Luxim® LEP™ bulb module which is an intense white light source. The Luxim<sup>®</sup> LEP™ lamp source generates a light emitting plasma using a bulb module, illustrated in Figure [1,](#page-5-3) that includes no electrodes. Instead, the electrical circuit generates an RF field that the ceramic resonator focuses at the location of the quartz bulb. The plasma excited in the bulb produces light with a complete color spectrum. As the bulb module does not include electrodes, it is efficient and has a long lifetime. The LEP™ bulb module consists of two fundamental parts:

Emitter: A quartz bulb embedded in a ceramic resonator

Radio Frequency (RF) Driver: A solid-state RF generator and micro-controller.

A radio-frequency signal is generated and amplified by the RF driver, which is guided into the ceramic resonator. The structure of the resonator concentrates the RF field, delivering energy to the fully-sealed quartz bulb without electrodes or filaments. The highly concentrated electric field ionizes the gasses and vaporizes the halides in the bulb - creating a plasma state at its center - resulting in an intense source of white light.

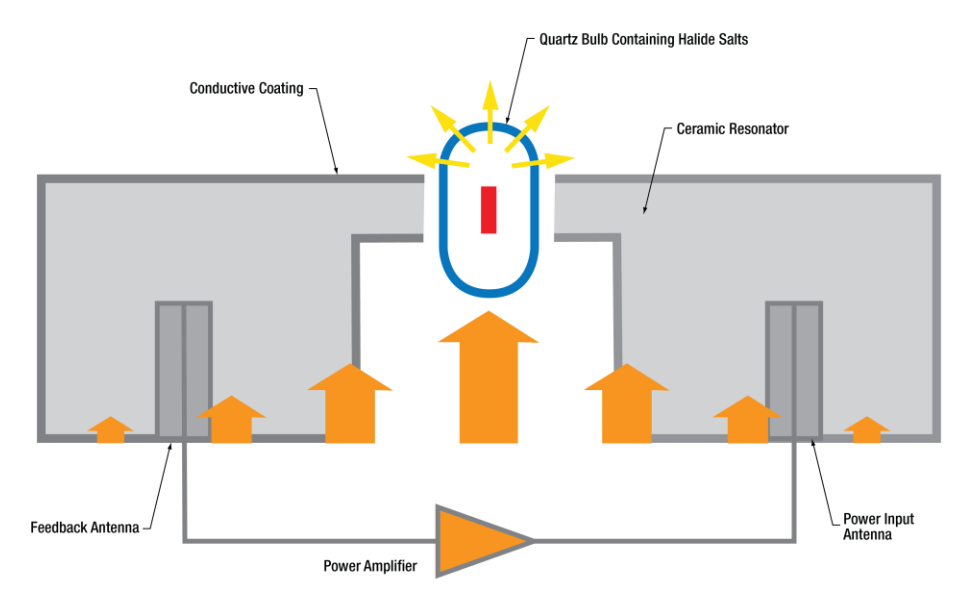

*Figure 1 Architecture of a Plasma Light Source* 

<span id="page-5-3"></span>Inside the back of the bulb, a diffuse yet highly reflective material is used to reflect all of this light to the forward direction in a Lambertian pattern. The color of the light is tailored by the fill chemistry inside the lamp to provide naturally white and high color rendering light.

By energizing a plasma arc without using filaments or electrodes, all failure modes and inefficiencies of traditional broadband light sources are eliminated in an LEP™ lamp source, leaving behind an incredibly bright and stable source with long life span comparable only to light emitting diodes (LEDs).

# <span id="page-6-0"></span>**3.3. Liquid Light Guide**

In Thorlabs' HPLS343 and HPLS345 light sources, the high power white light output from the plasma emitter is coupled into and then delivered through a 3 mm core and 5 mm core liquid light guide, respectively.

The liquid light guide (LLG) can be thought of as an optical fiber with a very large core size. A key difference between LLGs and conventional optical fibers is that the core of the LLG consists of a non-toxic and non-flammable liquid. The liquid is sealed inside a polymer tube with silica tips on both ends. The LLG offers a large core size and high NA, and its transmission window includes the entire visible spectrum. Thus an LLG are is a powerful tool to deliver the intense light output from the HPLS343 and HPLS345 light sources.

When the LLG is inserted and the light sources are operating, the HPLS343 and HPLS345 actively monitor the temperature of the tip of the light guide and cool as necessary to prevent it from overheating. This assures the maximum life span of the liquid light guide is achieved.

# <span id="page-6-1"></span>**3.4. Spectrum**

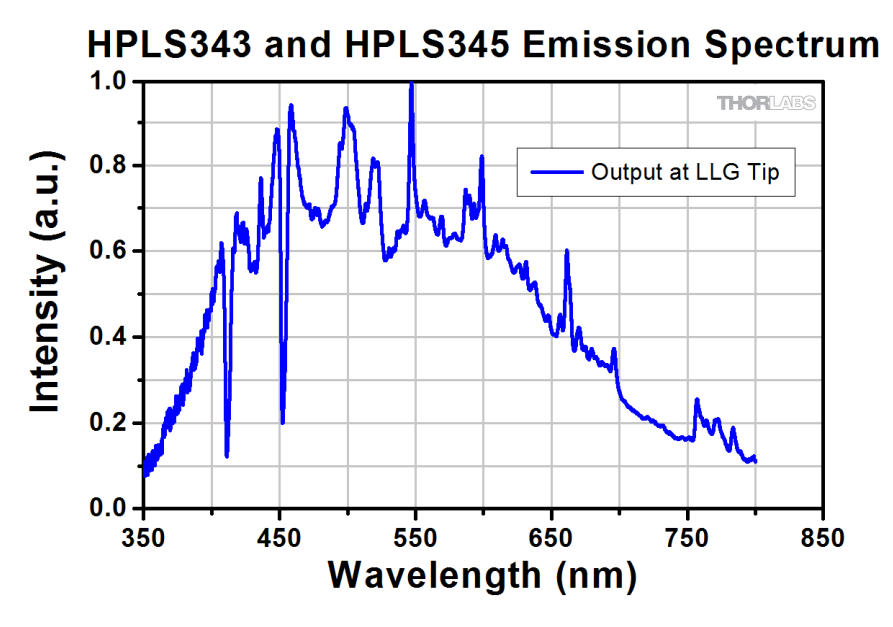

*Figure 2 Typical Output Spectrum of the HPLS343/345* 

<span id="page-6-2"></span>The HPLS343 and HPLS345 light sources provide a full color spectrum from 350 nm to 800 nm. [Figure 2](#page-6-2) shows a typical output spectrum of an HPLS343 and HPLS345 light source, measured at the output tip of the liquid light guide.

# <span id="page-7-0"></span>**Chapter 4 Setup**

# <span id="page-7-1"></span>**4.1. Part List**

The package contains the following items:

- One Light Source
- One Liquid Light Guide
- One Flash Drive with Software and the Operation Manual
- One USB2.0 A-B Cable, 2 m Long
- One Region-Specific Power Cord
- One 3 mm Hex Key
- One 2 mm Hex Key

# <span id="page-7-2"></span>**4.2. Operation Elements**

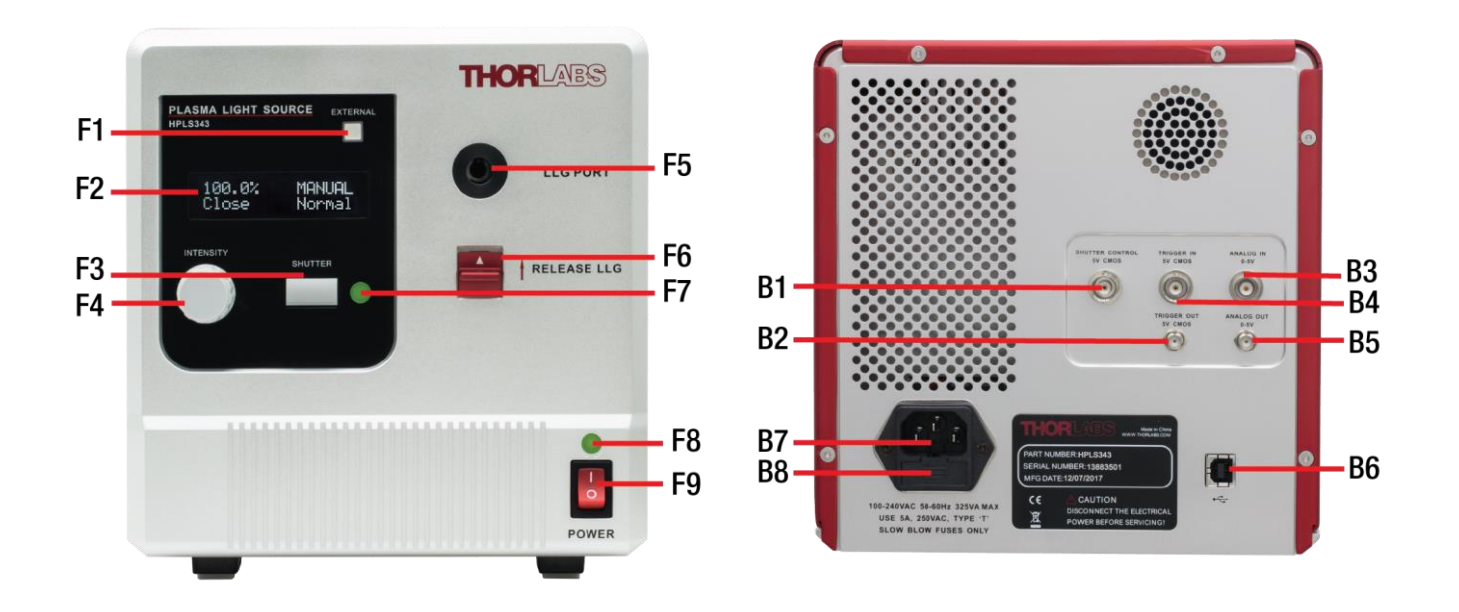

#### *Figure 3 Front and Back Panel of the HPLS343/HPLS345 Light Sources*

- F1. External Control Button with LED
- F2. LCD Screen
- F3. Shutter Control Button
- F4. Light Intensity Adjustment Knob
- F5. Liquid Light Guide Port
- F6. Liquid Light Guide Release Switch
- F7. Shutter State LED
- F8. Light Source State Indicator LED
- F9. Power Switch
- B1. BNC Port for External Shutter Control: 5 V CMOS
- B2. SMA Port for Trigger OUT: 5 V CMOS
- B3. BNC Port for Analog IN: 0 to 5 V
- B4. BNC Port for Trigger IN: 5 V CMOS
- B5. SMA Port for Analog OUT: 0 to 5 V
- B6. USB Port
- B7. AC Power Inlet
- B8. Fuse Drawer

# <span id="page-8-0"></span>**4.3. Initial Setup**

Take the light source out of its packaging and place it onto a table. The two feet closest to the front panel can be flipped open to change the viewing angle of the front panel.

The light source also has four slots, located at the four bottom corners. As shown in [Figure 4,](#page-8-2) by using Thorlabs table clamp CL6 or CL8, together with one of Thorlabs' baseplates, one can securely mount the plasma light source onto the surface of an optical table or breadboard with 1/4"-20 or M6 threaded mounting holes.

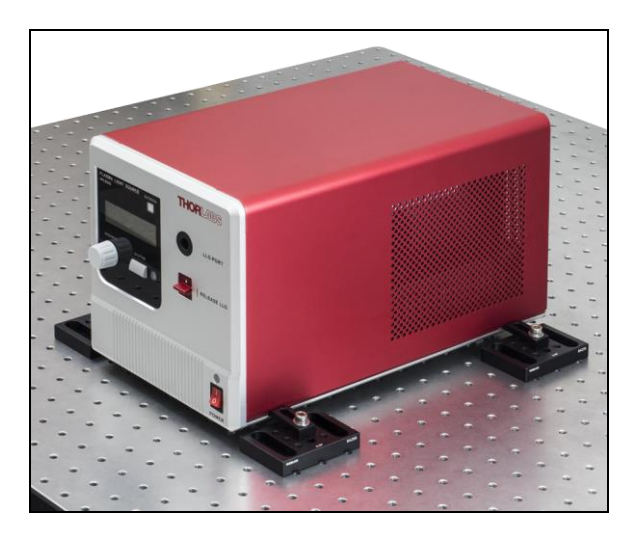

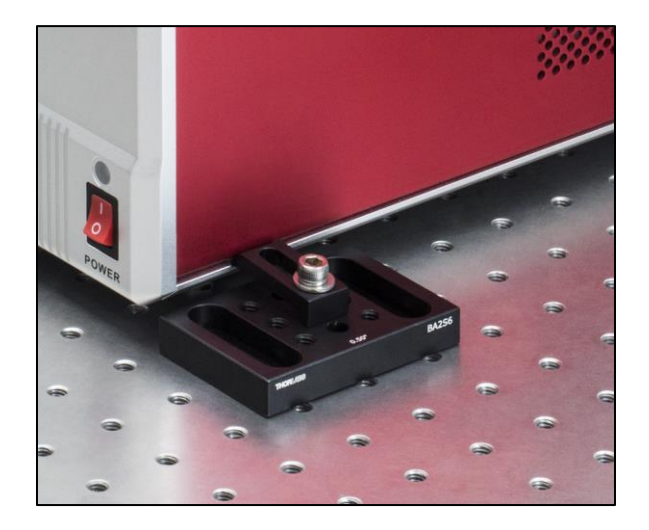

*Figure 4 HPLS343/345 Mounted on a Breadboard Using CL6 Table Clamp and BA2S6 Baseplate* 

### <span id="page-8-2"></span><span id="page-8-1"></span>**4.4. Connected Liquid Light Guide**

The HPLS343 and HPLS345 light sources include with a 3 mm or 5 mm core liquid light guide (LLG), respectively. Both sizes are shown in [Figure 5.](#page-8-3)

<span id="page-8-3"></span>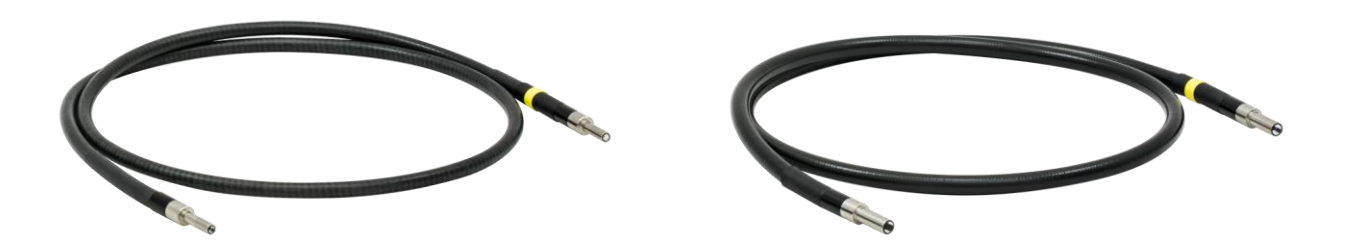

*Figure 5 A 3 mm Core LLG (Left) and a 5 mm Core LLG (Right)* 

To install the LLG in the light source, first remove the red dust caps from the tips of the LLG. Take the end that has a yellow marking ring on it and insert it to the LLG port in the front panel of the light source. The marking ring visually indicates when the LLG is inserted to the correct depth. It is fully inserted when the edge of the yellow band is flush with the front panel, as shown in [Figure 6.](#page-9-0)

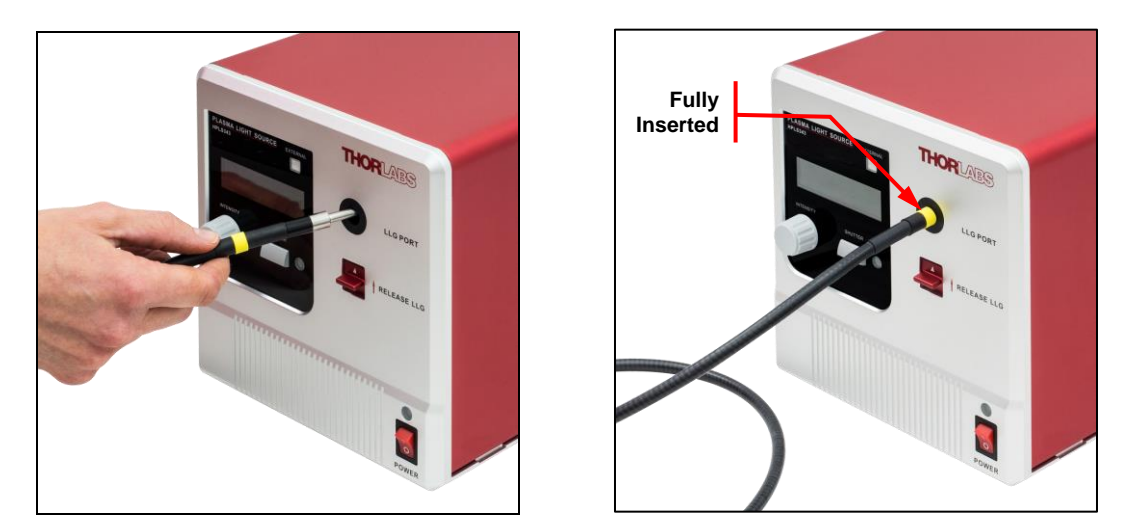

*Figure 6 Insert the LLG into the Light Source* 

<span id="page-9-0"></span>We highly recommend using the LLGs featuring the yellow marking ring with these light sources, though all of Thorlabs' standard liquid light guides are compatible, taking core diameter into consideration. When using an LLG that does not have the marking ring, there is the risk that the light guide may not be inserted to the proper depth during installation.

To remove the LLG, lightly press the LLG release switch upwards and pull out the light guide. This is shown in [Figure 7.](#page-9-1)

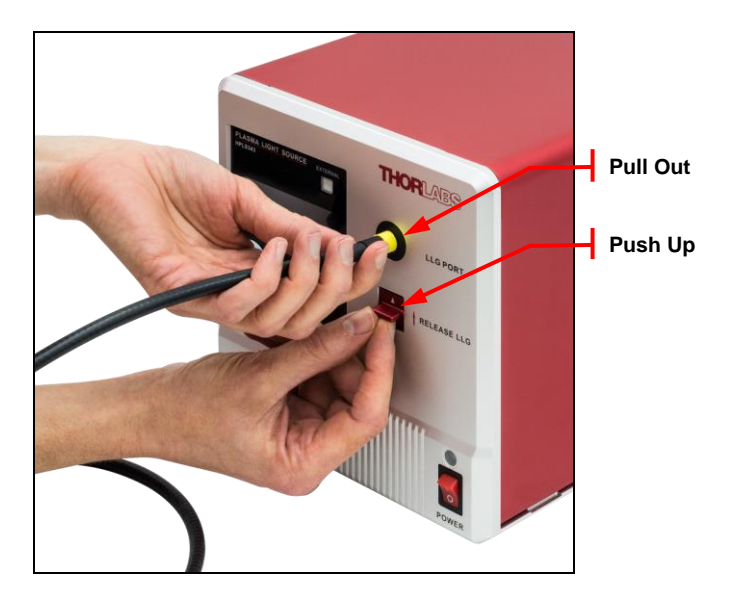

*Figure 7 Remove the LLG* 

<span id="page-9-1"></span>**NOTE:** Liquid light guides are sensitive items that require caution for proper handling. Any grease, dust or scratches on the light guide tip may cause damage to the light guide during operation. Please always keep the dust cap on whenever the light guide is not in use.

# <span id="page-10-0"></span>**4.5. Microscope Collimation Adapters**

Thorlabs offers collimation adapters with AR-coated aspheric condenser lenses (EFL = 40 mm) for collimating the output from the HPLS343 and HPLS345 light sources. Four different collimator housings are available; each is designed to mate to the illumination port on an Olympus IX/BX, Leica DMI, Zeiss Axioskop, or Nikon Eclipse Ti microscope. These collimation adapters are sold separately on the Thorlabs website.

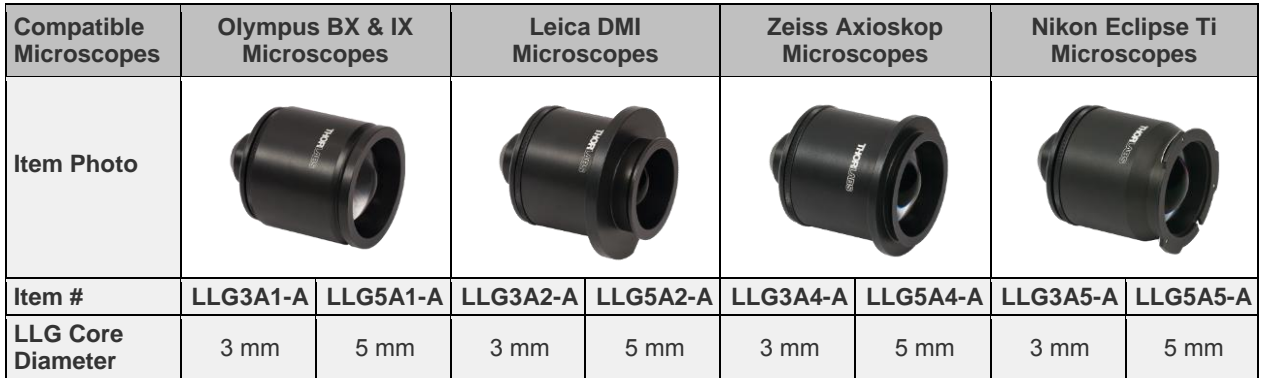

These adapters can be quickly mounted onto the end of a liquid light guide. The LLG is secured into the back of the collimator using a setscrew. With these collimation adapters, users can easily couple the white light output from an HPLS343 or HPLS345 light source to either the epi-illumination or the trans-illumination port of the compatible microscopes above. The broadband spectrum, high brightness, and high color rendering index of these light sources makes them ideal for both fluorescence and bright field microscopy.

 $\bigwedge$ 

# <span id="page-11-0"></span>**Chapter 5 Operation**

#### **SHOCK WARNING**

**High voltage inside. To avoid electrical shock, before powering unit, make sure that the protective conductor of the 3-conductor power cord is correctly connected to the protective earth contact of the socket outlet. Improper grounding can cause electric shock resulting in severe injury or even death. Do not operate without cover installed.**

**CAUTION**

**Do not operate in wet/damp conditions.**

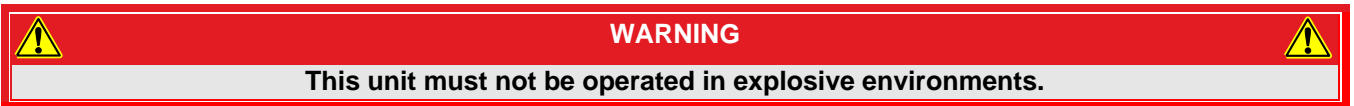

# <span id="page-11-1"></span>**5.1. Starting the Light Source**

Make sure both the power cable and the liquid light guide are securely connected, then press power switch to turn on the light source.

After the light source is turned on, an initialization screen will appear on the LCD and the light source will warm up. Meanwhile, the state indicator LED above the power switch will glow orange.

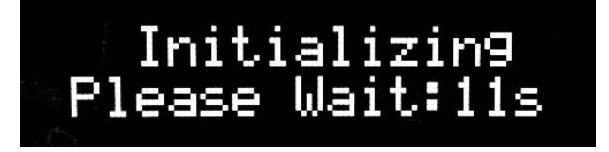

*Figure 8 Initialization Screen* 

After initialization, the state indicator LED will turn blue and the operation screen shown in [Figure 9](#page-12-4) will appear.

The light source is now operational. However, please always allow a 45 to 60 minute warm up period after initialization to allow the light source to reach a stable state.

#### **CAUTION**

**The surface of the light source may get hot during operation. Avoid extensive contact with the housing.**

# <span id="page-12-0"></span>**5.2. LCD Screen**

The normal operation screen is show in [Figure 9.](#page-12-4)

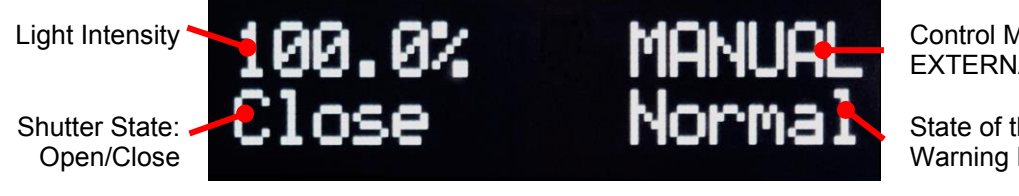

Control Mode: EXTERNAL/MANUAL

State of the Device and Warning Messages

<span id="page-12-4"></span> The percentage on the upper left corner of the screen represents the intensity setting that determines how much of the available power from the bulb is coupled into the LLG.

*Figure 9 Operation Screen* 

- On the upper right corner, the control mode is displayed. "Manual" means that the light source is operated via the front panel while "External" means that the light source is controlled via the I/O port on the back panel.
- On the bottom left corner, the shutter state is displayed.
- On the bottom right corner, the current state of the device is shown.

### <span id="page-12-1"></span>**5.3. Shutter Operation**

The shutter of HPLS300 series is closed by default. After Initialization, press the shutter button (F3) to open/close the shutter. When shutter is open, the shutter state LED will be ON.

**WARNING**

**Do NOT look directly at the tip of the liquid light guide during operation. The intense white light output may cause permanent damage to the eye. Do NOT place hand or body part on the tip of the light guide during operation as this may result in burns. NEVER place objects on the tip of the light guide during operation.**

#### **CAUTION**

**Do NOT put the dust cap on when the shutter is open. The dust cap cannot withstand the intense light coming out of the liquid light guide and may cause burning of the LLG tip.**

# <span id="page-12-2"></span>**5.4. Intensity Tuning**

After initialization, turn the knob under the LCD screen to adjust the output light intensity of the light source. Intensity tuning does not affect the electrical current driving the bulb. Instead, it determines the state of an attenuator placed between the bulb and the input tip of the LLG.

During tuning, the intensity percentage display on the LCD screen will change accordingly.

The HPLS343 and HPLS345 light sources feature an intensity tuning function with a range of 0.1% to 100%, with a setting resolution of 0.1%. The tuning knob is functional regardless the state of the shutter (closed or open).

### <span id="page-12-3"></span>**5.5. External Control**

The HPLS300 series can also be controlled by sending a voltage signal to the ports on the back panel of the device. To enable this external control function, press the external control button on the front panel. The button has an LED which will be ON when the external control mode is enabled.

#### <span id="page-13-0"></span>**5.5.1. External Shutter Operation**

The shutter can be controlled via the "SHUTTER CONTROL" port on the back panel. The female BNC port accepts a 5 V CMOS signal. A low logic state will open the shutter and a high logic state will close the shutter.

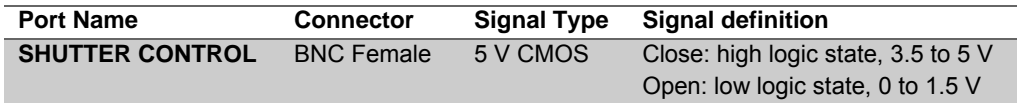

**NOTE**: The shutter button on the front panel is always operational, even when external control mode is enabled. Pressing the shutter button changes the shutter state and disables the external control mode. The shutter button on the front panel is always active for safety reasons.

#### <span id="page-13-1"></span>**5.5.2. ANALOG IN and TRIGGER IN**

In external control mode, the light intensity tuning knob on the front panel is disabled. Users can control the light intensity by sending signals to the "ANALOG IN" and "TRIGGER IN" ports on the back panel.

The "ANALOG IN" female BNC port accepts 0 to 5 V analog signal input. Input voltage signals of 0 V and 5 V correspond to 0.1% and 100% transmitted intensity respectively.

The light source does not respond to the input on "ANALOG IN" on its own. In order for the voltage signal on "ANALOG IN" port to cause a change in the intensity, a trigger signal must be sent to the "TRIGGER IN" port. This female BNC accept 5 V CMOS. When the falling edge of the pulse sent to the "TRIGGER IN" port is detected, the light source will start to change the transmitted intensity to that specified by the voltage on the "ANALOG IN" port.

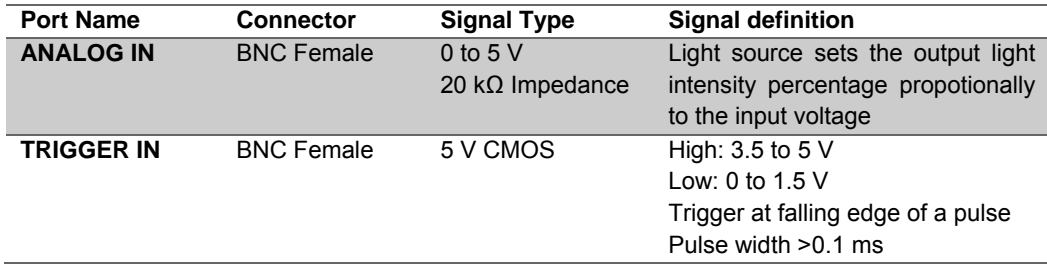

### <span id="page-13-2"></span>**5.5.3. ANALOG OUT and TRIGGER OUT**

The HPLS300 series light sources also have two female SMA ports on the back panel for monitoring the light source.

The "ANALOG OUT" female SMA port outputs a 0 to 5 V signal that is proportional to the intensity percentage of the light source.

The "TRIGGER OUT" female SMA port outputs a 5 V CMOS. The output is in high state by default. When the light source starts intensity tuning, "TRIGGER OUT" outputs low state until the intensity tuning is finished.

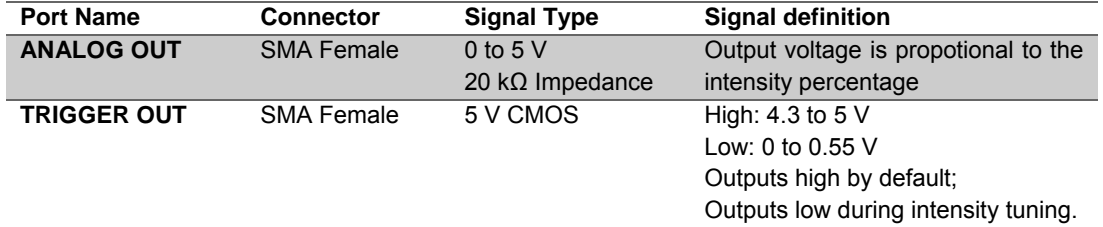

Both "ANALOG OUT" and "TRIGGER OUT" are functional all the time, even when external control is disabled.

### <span id="page-14-0"></span>**5.5.4. Signal Train**

[Figure 10](#page-14-1) gives an example of the signal train in the HPLS300 series light source, when set to external control mode.

When the "ANALOG IN" signal changes, the light source actually does nothing until a "TRIGGER IN" pulse arrives. Then at the falling edge of the trigger, the light source will start to tune its light intensity according to the "ANALOG IN" signal. Meanwhile the state of "TRIGGER OUT" will change from HIGH to LOW. When the tuning is finished, the "ANALOG OUT" will output a voltage according to the new intensity, and the "TRIGGER OUT" will switch from LOW to HIGH.

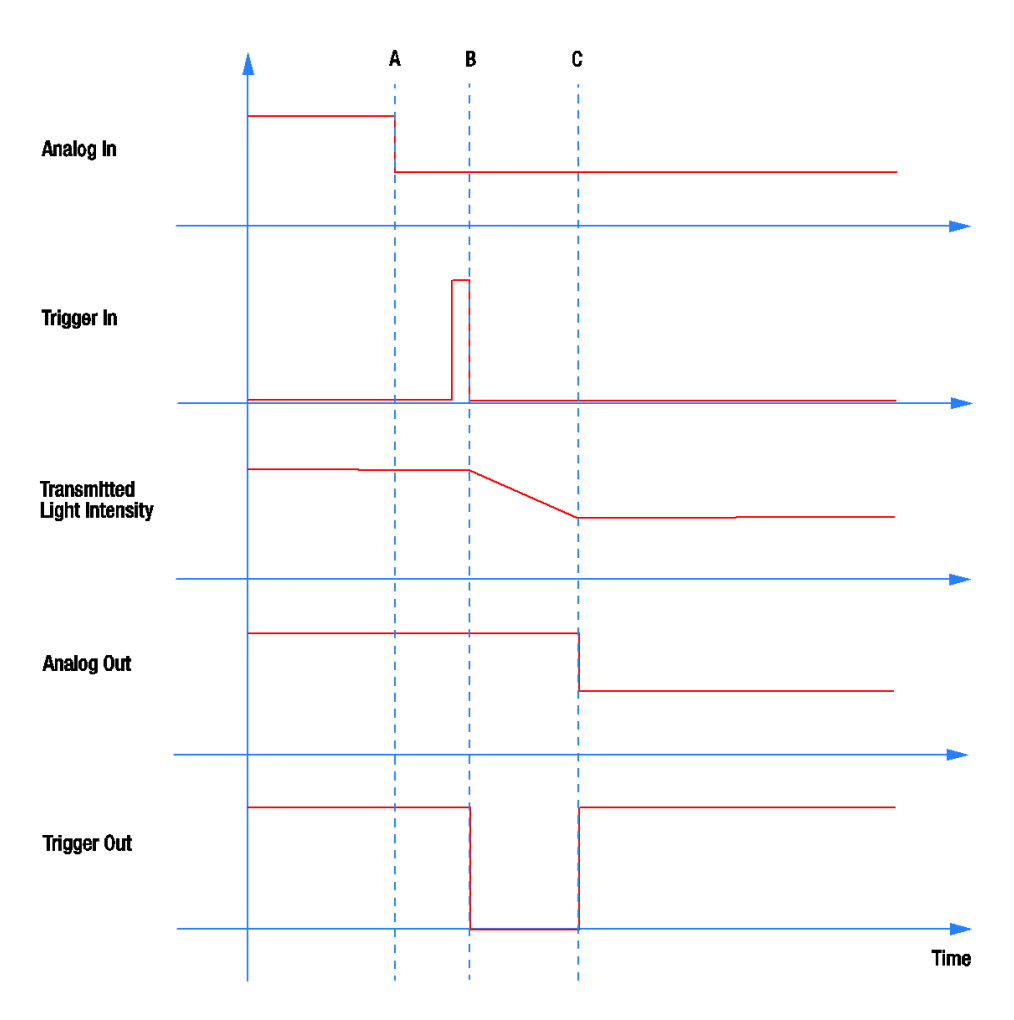

*Figure 10 Signal Train in HPLS300 Series* 

- <span id="page-14-1"></span>A. Voltage on ANALOG IN changes;
- B. A pulse comes on TRIGGER IN; light source starts to change its intensity percentage setting at the falling edge of the pulse; the TRIGGER OUT switches from High to Low;
- C. Light source finishes intensity adjustment; TRIGGER OUT switches from low to high; ANALOG OUT gives a voltage according to the new intensity setting.

# <span id="page-15-0"></span>**5.6. Operation Modes**

The HPLS300 series features three different operation modes: open loop, closed loop, and Eco mode. The light source is set to open loop mode before shipping. The operation mode can only be changed via the software GUI or the command lines as described in [Chapter 8.](#page-24-0)

#### <span id="page-15-1"></span>**5.6.1. Open Loop Mode**

The HPLS300 series light sources are shipped pre-set to open loop mode by default. In open loop, the bulb module of the light source will be running at a constant current that is ~90% of the current limit specified for the bulb module. There is no stabilization on its output light intensity; thus, users will see a gradual shift in the light intensity during operation.

Throughout the lifetime of a bulb module, its light intensity will slowly decrease. The bulb module has a typical lifetime of 6000 hours, which is defined as the time period for the maximum output light intensity of the bulb module to reduce to 50% of its initial value.

#### <span id="page-15-2"></span>**5.6.2. Closed Loop Mode**

The HPLS300 series features a closed loop mode which stabilizes the light source at 80% of its maximum light intensity in open loop mode.

In closed loop mode, the light source utilizes a photodetector to monitor the bulb's optical intensity level. A feedback loop is used to and adjust the driving current to compensate for any measured drift. In this mode, the output intensity will drift during operation. Closed loop mode provides a more stable transmission intensity than can be achieved in open loop mode.

When set to closed loop mode, a letter "C" will appear on the LCD screen of the light source, as shown in [Figure](#page-15-4)  [11.](#page-15-4)

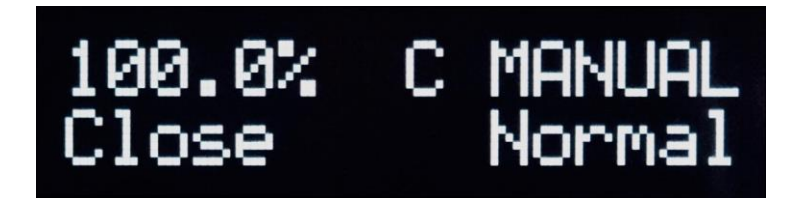

*Figure 11 Operation Screen in Closed Loop Mode* 

### <span id="page-15-4"></span><span id="page-15-3"></span>**5.6.3. Eco Mode**

Eco mode is designed to provide a light source with stabilized output for the maximum time period. In Eco mode, the light source is stabilized at 50% of its maximum intensity achievable in open loop mode. It utilizes the same feedback loop employed in closed loop mode. Due to the reduced optical intensity (50%), the bulb module suffers much less heat stress in Eco mode than in the other modes. This has the effect lengthening its lifetime beyond that which can be achieved when operating in open loop or closed loop modes.

<span id="page-15-5"></span>When set to Eco mode, a letter "E" will appear on the LCD screen of the light source, as shown in [Figure 12.](#page-15-5)

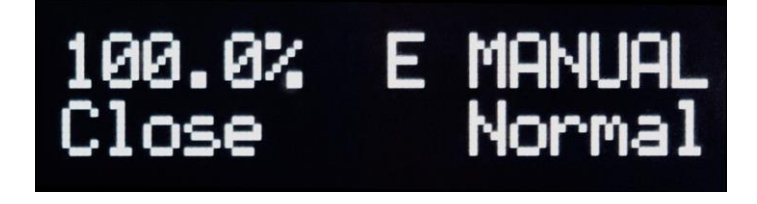

*Figure 12 Operation Screen in Eco Mode* 

# <span id="page-16-0"></span>**5.7. Stability and Noise**

[Figure 13](#page-16-1) and [Figure 14](#page-16-2) present detailed light intensity measurements performed for sources operating in open and closed loop modes for 48 hours. The closed loop mode data also applies to operation in Eco mode. Measurements taken before the LLG record only the variation of the intensity emitted by the bulb. Measurements taken after the LLG also include the effects of travelling through the LLG. The LLG acts to homogenize the light it transmits and also gradually become less transmissive when exposed to UV light. Closed loop mode compensates for variations in bulb intensity but cannot compensate for an LLG that progressively becomes more attenuating.

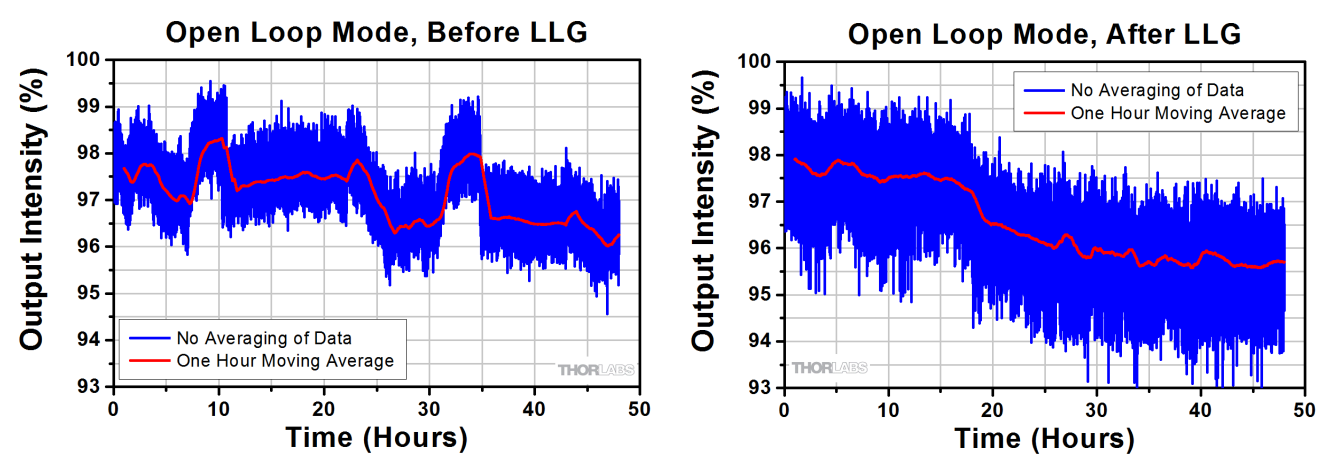

<span id="page-16-1"></span>*Figure 13 Open loop mode measurements of the output light intensity percentage display taken just before the input end face of the LLG (left) and just after the output end face.* 

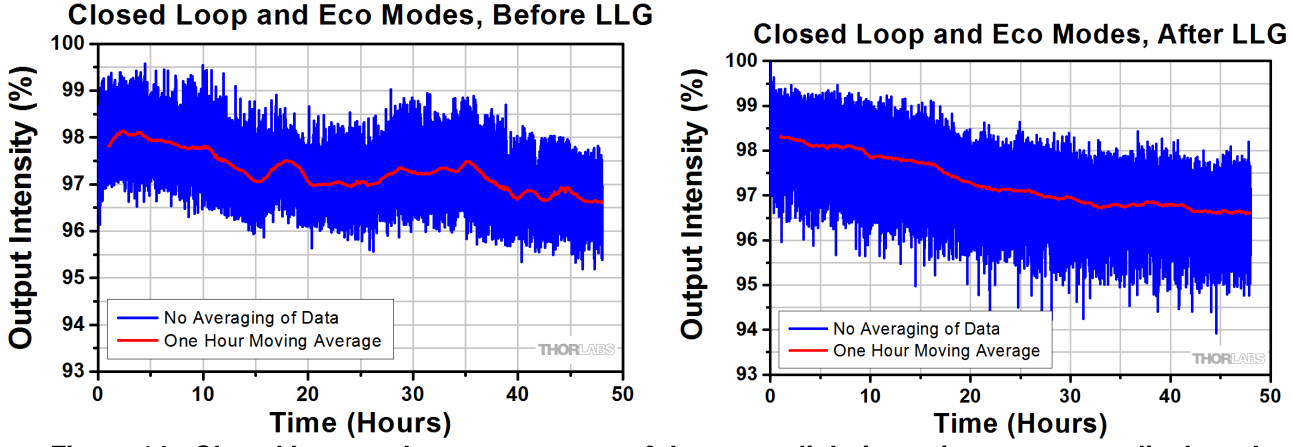

<span id="page-16-2"></span>*Figure 14 Closed loop mode measurements of the output light intensity percentage display taken just before the input end face of the LLG (left) and just after the output end face.* 

# <span id="page-17-0"></span>**5.8. Warning and Errors**

The HPLS343 and HPLS345 light sources have two different types of malfunction states: warning and error.

Warning refers to a state of minor malfunction. The light source is still operational under a state of warning, but it may not perform as expected or according to specifications.

In a warning state, the LED on the top of the power switch glows purple, and the warning message will be displayed on the right bottom of the LCD screen.

There are two types of warning messages:

- 1. **No LLG:** The liquid light guide is disconnected or not properly inserted into the LLG port. When the warning appears, the shutter of the light source will remain closed. Properly connecting the light guide will clear this warning.
- 2. **LLG Hot**: The temperature at the tip of the liquid light guide is higher than 45 °C. When this warning appears, the light source is still fully functional. The liquid light guide can operate for a short term at temperatures over 45 °C and less than 60 °C. If the warning message does not clear within an hour, it will be upgraded to an error. To clear the error, close the shutter and remove the liquid light guide from the light source. Allow the LLG to cool down for at least 30 minutes.

In an error state, a possible fatal error has occurred to the light source. All functions of the light source will be disabled until the error is cleared. The LED on the top of the power switch glows red, and the error message will be displayed on the LCD screen.

There are 3 types of error states:

- 1. **Lamp too hot:** The bulb module is overheated. The bulb module will be automatically switched off in this state. To clear this error, shut down the light source and wait at least 20 minutes for it to cool down. Make sure the ventilation openings on the housing of the light source are not blocked or near any external heat source.
- 2. **LLG too hot**: The temperature at the tip of the liquid light guide has reached 60 ⁰C or has been over 45 °C for more than one hour. To clear this error, remove the liquid light guide from the light source and allow the LLG to cool down for at least 30 minutes.
- 3. **Lamp fail:** The bulb module failed to ignite. To clear the error, power-cycle the light source. If the error persists, it usually means that the bulb module has reached the end of its life; replacement is needed.

# <span id="page-18-0"></span>**Chapter 6 Maintenance**

# <span id="page-18-1"></span>**6.1. Fuse Replacement**

The fuse is located in the fuse drawer below the power inlet. To replace the fuse, press the two clips on the drawer and pull it out, as shown in [Figure 15.](#page-18-3)

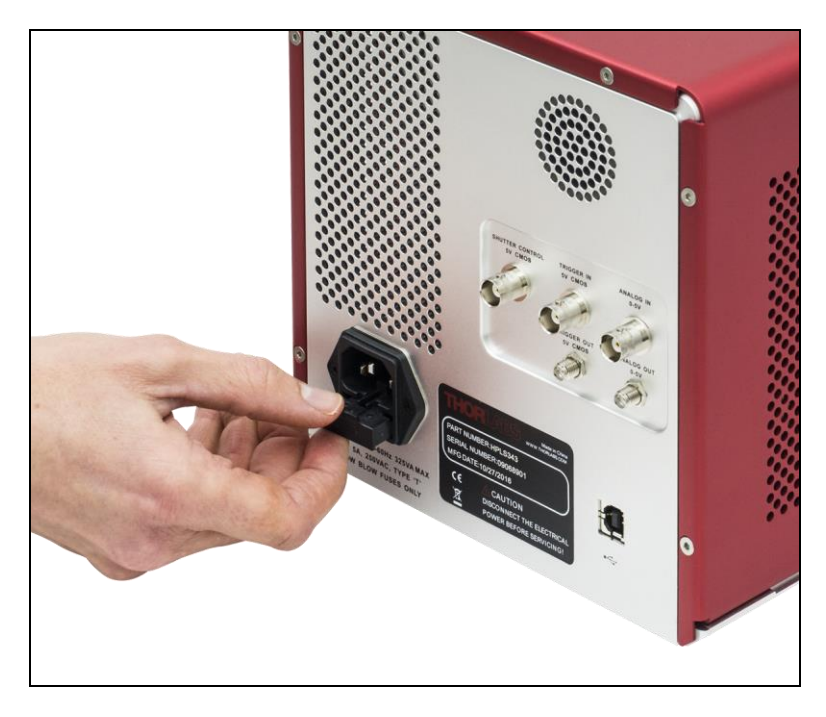

*Figure 15 Fuse Location of HPSL300 Series Light Sources* 

<span id="page-18-3"></span>Take out the used fuse and put in the new one. Please use 5 A, 250 VAC, Type "T", slow blow fuse only.

# <span id="page-18-2"></span>**6.2. Bulb Module Replacement**

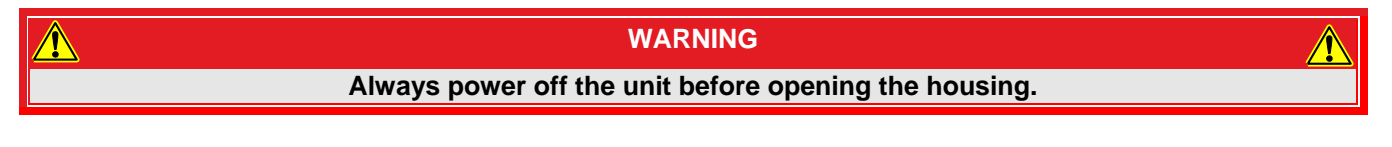

### **WARNING**

**The surface temperature of the bulb module may reach over 75 °C during operation. Always wait at least 10 minutes after turning off the light source for cool down before performing a bulb module replacement. When performing a bulb module replacement, wearing protective gloves is highly recommended.**

The bulb module used in HPLS300 series light sources has a typical lifetime of 6000 hours. After reaching its lifetime the bulb module will need to be replaced.

**NOTE:** 6000 hours is the typical time period for the maximum output light intensity of the bulb module to decrease to 50% of the initial value. It is not an absolute measurement of bulb lifetime. The actual lifetime of each bulb module may vary from unit to unit. Thorlabs provides a one year warranty on the bulb modules.

To replace the bulb module, first remove the six cap screws on the back panel with the included 2 mm hex key. Then remove the red cover by sliding it backwards.

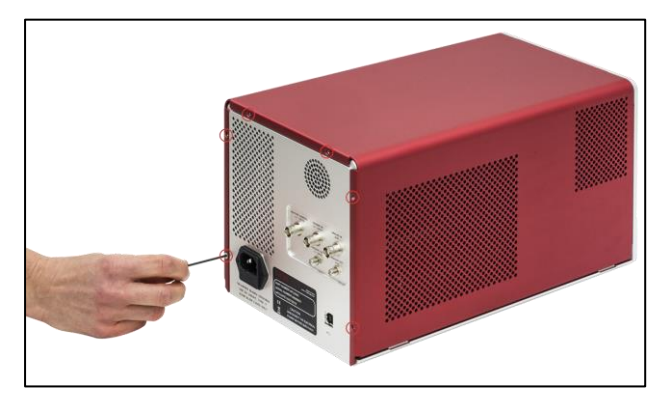

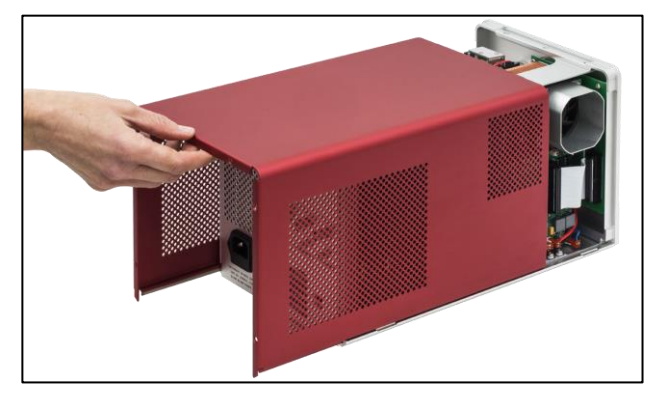

*Figure 16 Remove the six screws on the back panel.*

*Figure 17 Slide the red cover backwards to take it out.*

The bulb module is located at the top half of the light source, on the right side (when facing the front panel).

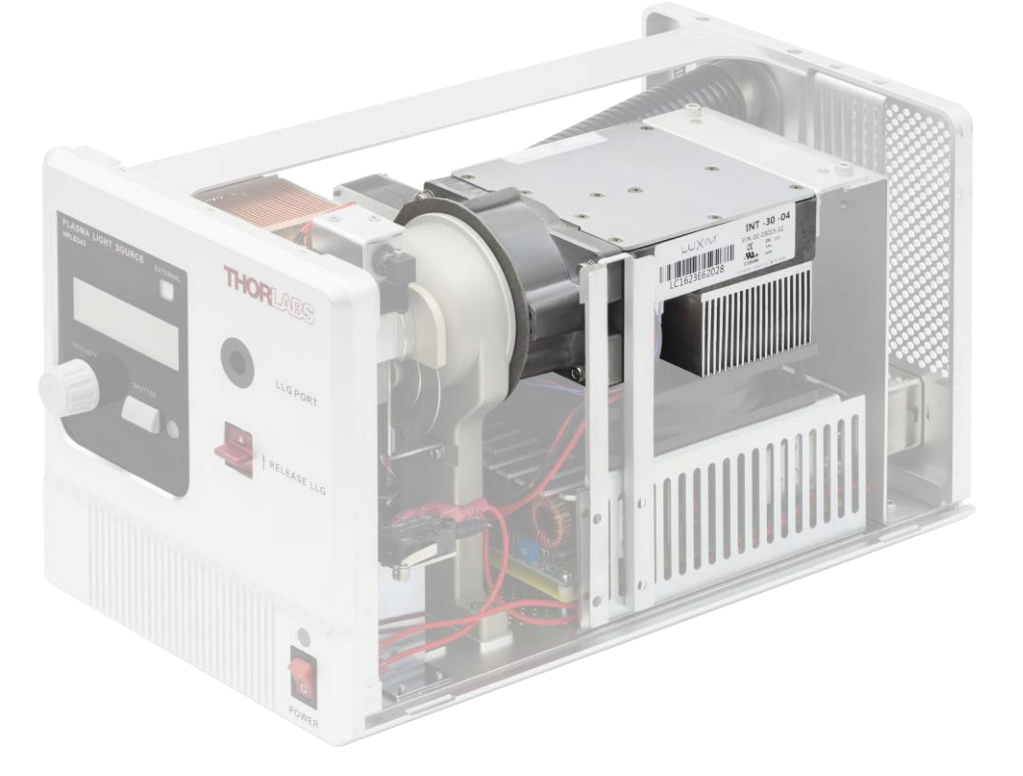

*Figure 18 Bulb Module Installed in the Light Source* 

Use the included 3 mm hex key to remove the two cap crews close to the back panel.

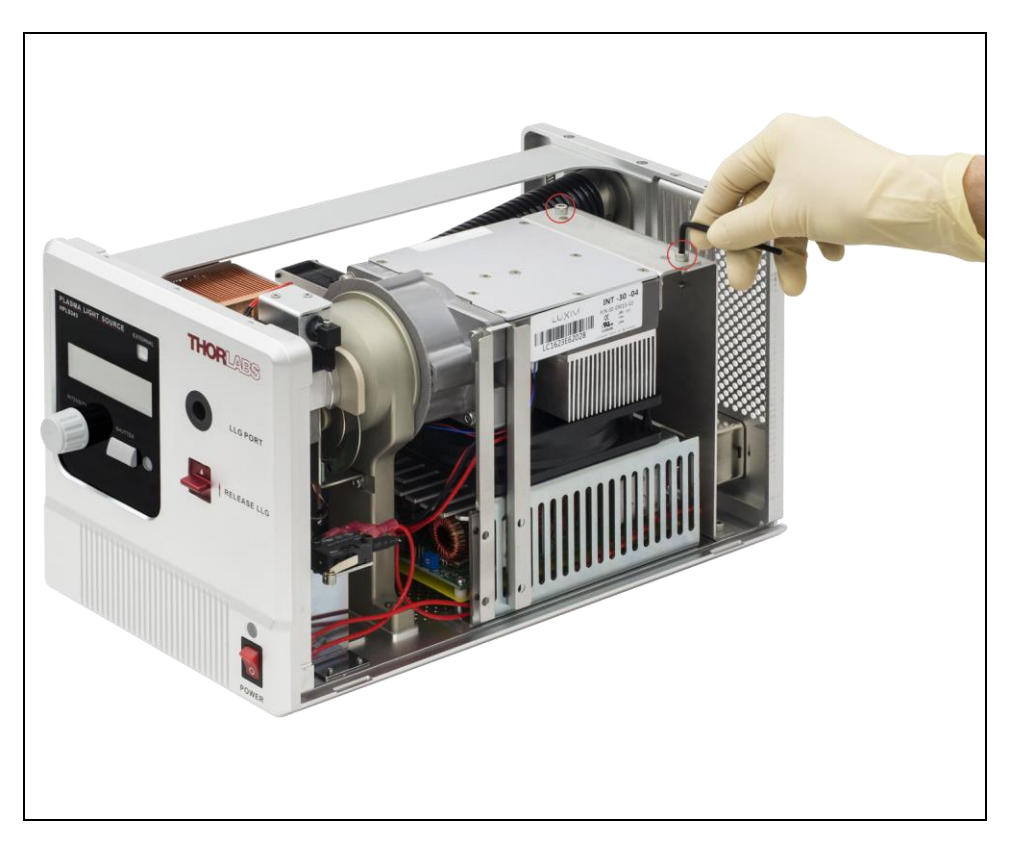

*Figure 19 Remove Two Cap Screws on the Back* 

<span id="page-20-1"></span>There are two cables connected to the bulb module from beneath, as shown in [Figure 20.](#page-20-0)

<span id="page-20-0"></span>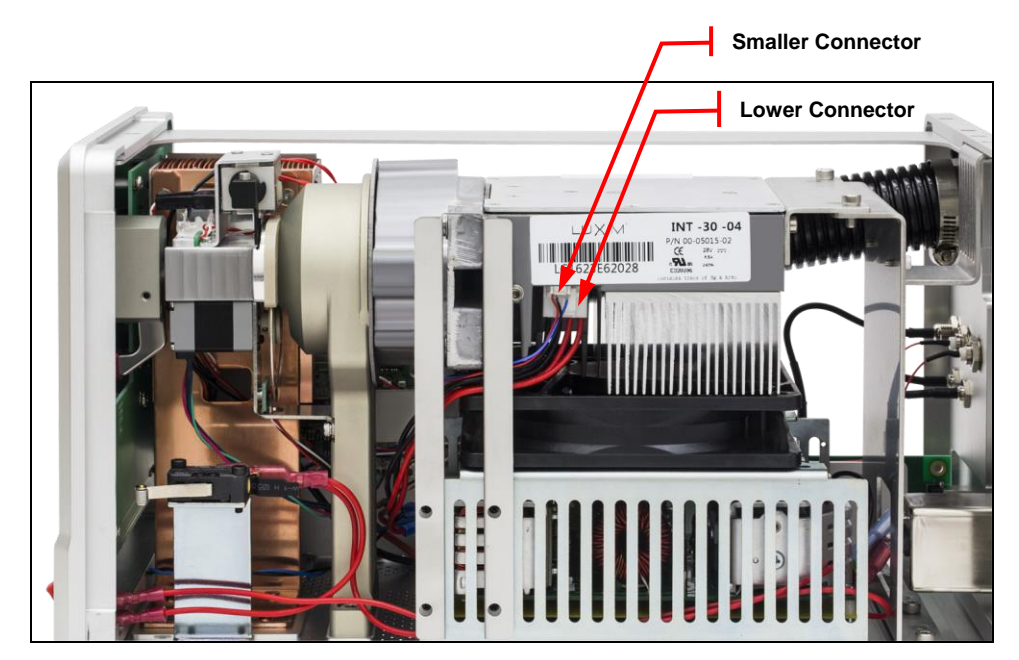

*Figure 20 Wire Connectors under the Bulb Module* 

Disconnect the smaller cable by pressing the clip and pulling the connector carefully downward.

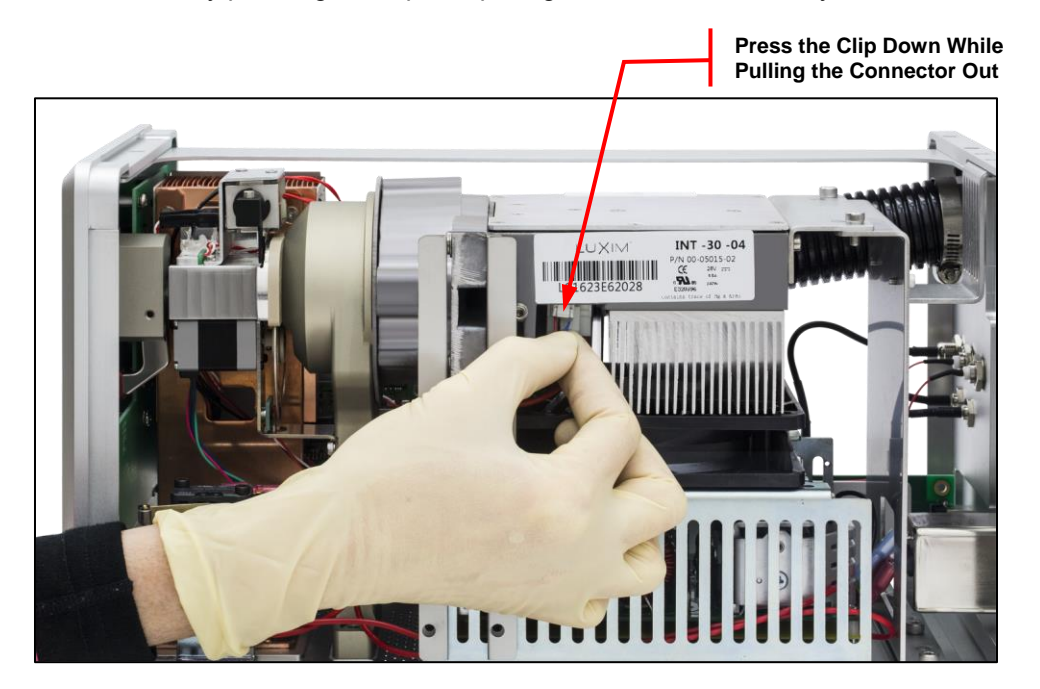

*Figure 21 Remove the Smaller Cable First* 

<span id="page-21-1"></span>Hold the bulb module firmly and slide it backwards until it completely disconnects from the lens holder in front of it.

<span id="page-21-0"></span>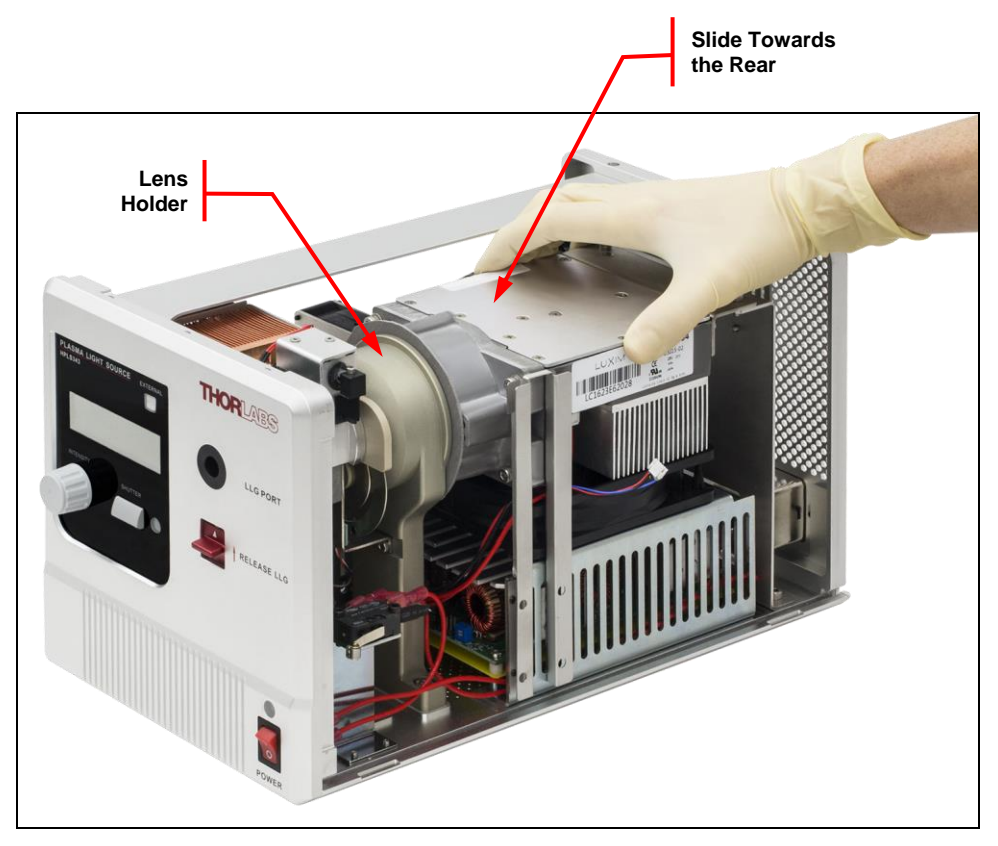

*Figure 22 Disconnect the Bulb Module with the Lens Holder* 

Use one hand to slightly lift the bulb module and the other another hand grasp the larger connector beneath the bulb module. Press the clip on the connector and pull downward to disconnect.

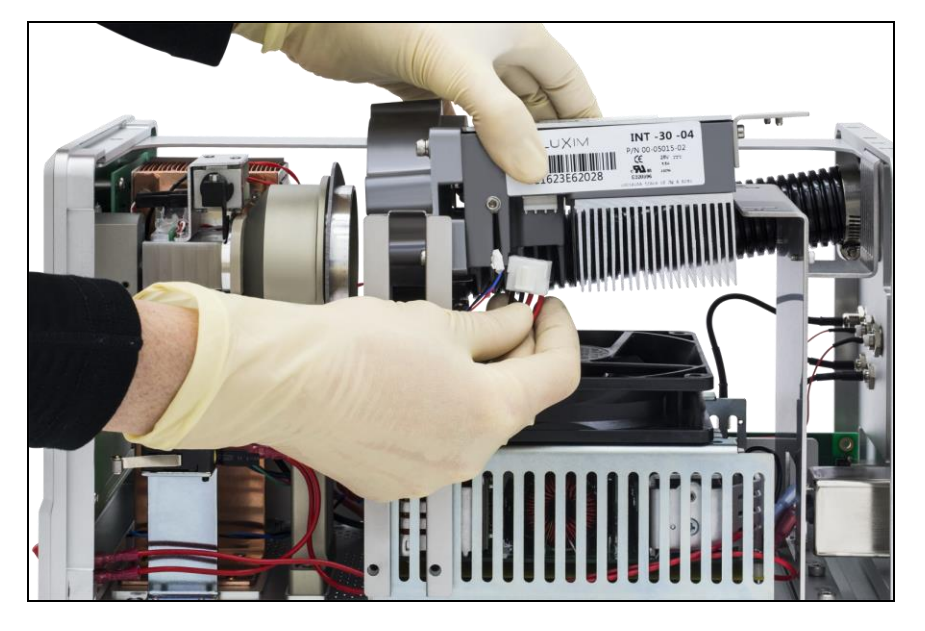

*Figure 23 Disconnect the Larger Connector* 

<span id="page-22-1"></span>Now the bulb module has been completely disconnected with the light source unit. Take it out and put it in its original packaging.

To install the new bulb module, follow this procedure:

- **1.** Take the new bulb module out of its package and remove the dust cap from the front lens.
- **2.** Connect the large cable beneath the bulb module first, as shown in [Figure 23.](#page-22-1)
- **3.** As shown in [Figure 22,](#page-21-0) slide the bulb module forward so the lens holder inside the light source is firmly inserted in the front opening of the bulb module.
- **4.** Connect the small cable beneath the bulb module, as shown i[n Figure 21.](#page-21-1)
- **5.** Thread in the two cap screws and tighten with included 3 mm hex key, as shown in [Figure 19.](#page-20-1)
- **6.** Put back the red cover and the six cap crews on the back panel, securing them using the included 2 mm hex key.

### <span id="page-22-0"></span>**6.3. Firmware Update**

The firmware update tool for HPLS300 series light sources and the most up-to-date firmware is available at **[www.thorlabs.com](http://www.thorlabs.com/)**. Before updating the firmware, download and install the firmware update tool and download the latest firmware zip file.

Connect the light source to a PC via USB, and switch on the device while holding down the "SHUTTER" button on the front panel. This operation will let the device enter "Firmware Update Mode".

While the device is in firmware update mode, start the firmware update tool and follow the on-screen instructions to finish updating the firmware.

# <span id="page-23-0"></span>**Chapter 7 Software GUI**

Software enabling remote control of the HPLS300 series light sources is available for download from the Thorlabs website. The software package installs drivers and a GUI and is compatible with Windows<sup>®</sup> 7 and 10 as detailed on the Thorlabs website. After installing the software package and connecting the host PC to the light source via the USB port on the back panel, the PC can control the light source using either a command-line interface, discussed in [Chapter 8,](#page-24-0) or through a GUI.

The GUI's controls duplicate most front panel functions on the GUI including intensity adjustment, shutter control, and toggling between manual and external control modes.

In addition, the GUI provides users with direct temperatures reading of both the bulb module (lamp temperature) and the tip of liquid light guide (LLG temperature). Changing the operation mode (open loop, closed loop, and Eco mode) is also possible on the GUI. In the sequence window on the right part of the GUI, the user can also input, play, save, and load a sequence of lamp settings.

The GUI is only operational in manual control mode; it is disabled when external control via the ports on the back panel is active. The software GUI and front panel controls are enabled at the same time. Both constantly read the light source's status and update their displayed information accordingly (e.g. any adjustments made to the light source using the front panel is registered by and used to update the status of the GUI).

# <span id="page-24-0"></span>**Chapter 8 Command Line Operation**

# <span id="page-24-1"></span>**8.1. Command-Line Interface Overview**

The HPLS300 series light sources can be controlled by a command-line language through the USB port. Users can either use a terminal emulator or write their own program to control the unit. The command language is described below. Prior to running the command-line interface, the included drivers should be installed, the unit should be powered on, and a USB cable should be connected between the light source and the host PC.

The terminal emulator should be configured as follows:

- Baud Rate: 115.2 kbps
- Data Bits: 8
- Parity: None
- Stop Bits: 1
- Flow Control: None

If the connection parameters are correct, you will see the following after pressing the Enter key (without any leading commands):

CMD\_NOT\_DEFINED

 $\rightarrow$ 

The above error indicates that an empty command (which is equivalent to an incorrect command) has been sent.

The basic structure of the interface is a keyword followed by either an equals sign (=) or a question mark (?). The = or ? character determines if the string is a command or a query. All strings, commands, and queries must be terminated by a carriage return (CR) or by pressing the Enter key on the computer.

The command structure is as follows:

#### Keyword=argument(CR)

Here, "keyword" defines the function and "argument" as a numerical value followed by a carriage return (CR). Note that some commands might have more than one argument, separated by a space character.

The query structure is as follows:

#### Keyword?(CR)

Where "keyword" defines the function and the question mark (?) indicates a query. The string is terminated with a carriage return (CR).

There are a few exceptions to this, which are noted below. Also noted below are unique shortcut keys. The following table lists the commands and queries available with this device. The prompt symbol (>) appears on power up and after a command is accepted by the controller, indicating it is ready to receive the next command.

If the command is incorrect, the controller returns  $CMD-NOT$  DEFINED; if the setting value is out of range, it returns CMD\_ARG\_RANGE\_ERR.

# <span id="page-25-0"></span>**8.2. Command Summary**

The table below lists all the available commands for the operation of HPLS343/345.

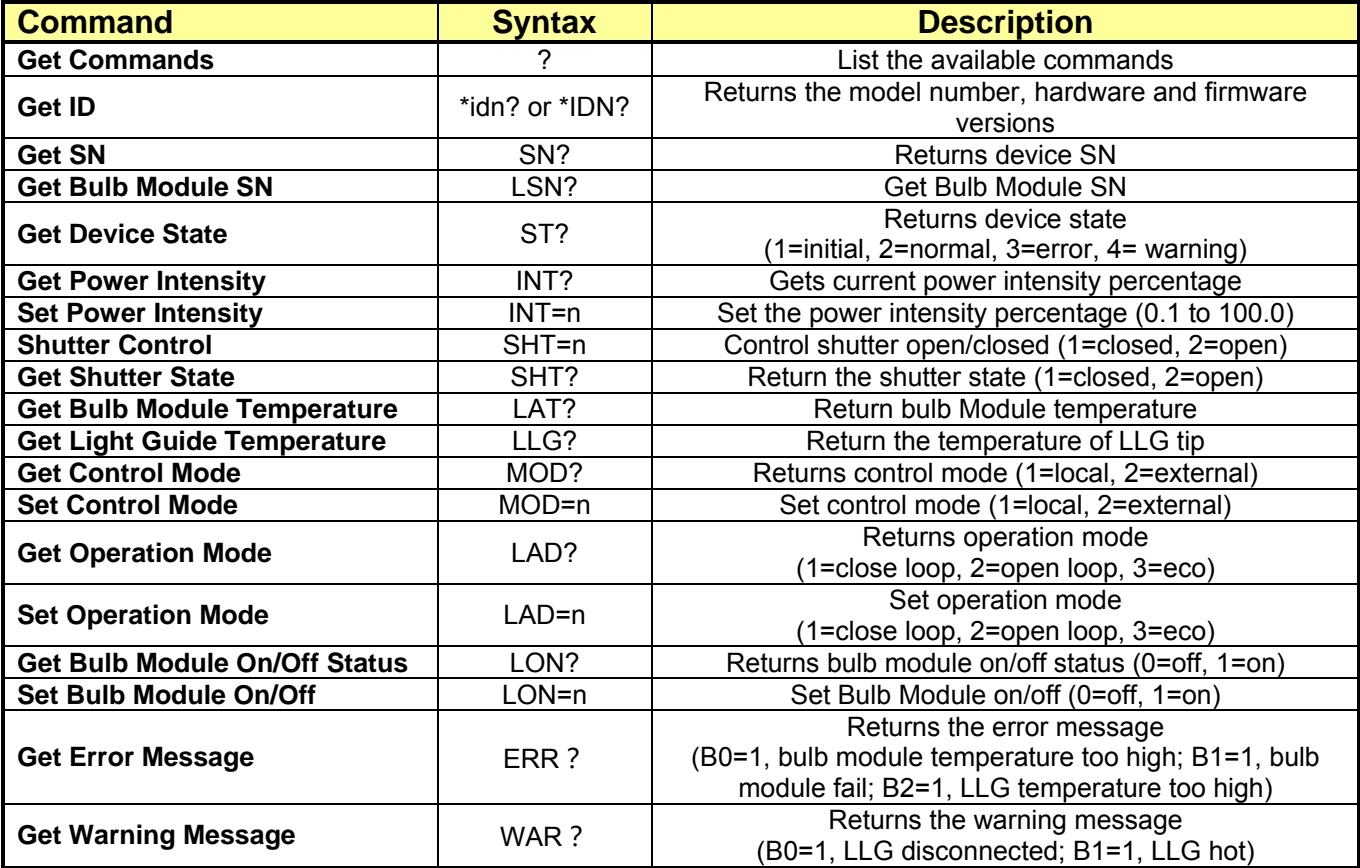

## <span id="page-26-0"></span>**8.3. Description of Commands**

#### <span id="page-26-1"></span>**8.3.1. ? – Get Device Commands**

Get all device available commands.

Return:

```
?, List available commands
*idn?or*IDN?, Get device ID
SN?, Get device SN
LSN?, Get lamp SN
ST?, Get device status (1: initial, 2: normal, 3: error, 4: warning)
INT?, Get power intensity (0.0 to 100.0)
INT=n, Set power intensity (n = 0.0 to 100.0)
SHT?, Get shutter status (1: closed, 2: open)
SHT=n, Set shutter status (1: closed, 2: open)
LAT?, Get lamp temperature
LLG?, Get light guide temperature 
MOD?, Get control mode (1: local, 2: remote)
MOD=n, Set control mode (1: local, 2: remote)
LAD?, Get Lamp mode (1: close loop, 2: open loop, 3: eco)
LAD=n, Set lamp mode (1: close loop, 2: open loop, 3: eco)
LON?, Get lamp on/off status (0: off, 1: on)
LON=n, Set lamp on/off (0: off, 1: on)
ERR?, Get error message
WAR?, Get warning message
```
#### <span id="page-26-2"></span>**8.3.2. \*idn? or \*IDN? – Device Information**

Queries the device part number, hardware and firmware versions.

Return:

THORLABS HPLS300 SNxxxxxxxx HWx.x FWx.x

Where  $SN$  is the series number; HW is the hardware version; and FW is the firmware version.

#### <span id="page-26-3"></span>**8.3.3. SN? – Device Serial Number**

Queries the device serial number.

Return:

SN=xxxxxxxx

Where xxxxxxxx is the device series number.

#### <span id="page-26-4"></span>**8.3.4. LSN? – Bulb Module Serial Number**

Queries serial number of the bulb module

Return:

LSN=xxxxxxxxxxxx

Where xxxxxxxxxxxx is the bulb module serial number

#### <span id="page-27-0"></span>**8.3.5. ST? – Device Status**

Queries the device status Return:  $ST=n$ The value of  $n$  can be one of the following status: n=1: Intializing; n=2: Normal; n=3: Error;

n=4: Warning

#### <span id="page-27-1"></span>**8.3.6. INT=n; INT? – Device Power Intensity**

The INT command can be used to set or query the device power intensity percentage.

*INT=n* 

Sets the device power intensity. The value of n must be from 0.1 to 100.0 in %.

*INT?* 

Queries current device power intensity

Return:

INT=n

Where  $n$  is current device power intensity percentage.

Please notice that the largest delay of output power intensity reaching to the set point is about 3s.

If  $n$  is out of the current list range, the controller returns  $CMD$  ARG RANGE ERR.

#### <span id="page-27-2"></span>**8.3.7. SHT=n; SHT? – Shutter**

The SHT command can be used to set or query the shutter status.

#### *SHT=n*

Sets the shutter on/off. The value of  $n$  can be one of the following:

n=1: Close shutter n=2: Open shutter

#### *SHT?*

Queries current shutter status

Return:

SHT=n

Where  $n$  is current shutter status

If n is out of the current list range, the controller returns CMD\_ARG\_RANGE\_ERR.

# <span id="page-28-0"></span>**8.3.8. LAT? – Bulb Module Temperature**

Queries current lamp temperature

Return:

LAT=n

Where n is the value of lamp temperature in °C.

## <span id="page-28-1"></span>**8.3.9. LLG? – Light Guide Temperature**

Queries current light guide temperature.

Return:

LLG=n

Where n is the value of light guide temperature in °C.

### <span id="page-28-2"></span>**8.3.10. MOD=n; MOD? – Device Control Mode**

The MOD command is used to set or query the device control mode. There are two available modes: local and external.

## *MOD=n*

Sets the device control mode. The value of  $n$  can be one of the following:

n=1: Local n=2: External

#### *MOD?*

Queries current device control mode.

Return:

MOD=n

Where n is current device control mode.

If n is out of current list range, the controller returns CMD\_ARG\_RANGE\_ERR.

### <span id="page-29-0"></span>**8.3.11. LAD=n; LAD? – Operation Mode**

The LAD command is used to set or query the device operation mode.

#### *LAD=n*

Sets the lamp control mode. The value of  $n$  can be one of the following:

n=1: Closed loop n=2: Open loop n=3: Eco

#### *LAD?*

Queries the operation mode.

Return:

LAD=n

Where n is the operation mode.

**NOTE**: When the light source is working under closed loop mode, the max output light intensity is about 80% of working under open loop mode; while light source is working under Eco mode, the max output light intensity is about 50% of working under open loop mode.

If n is out of current list range, the controller returns CMD\_ARG\_RANGE\_ERR.

#### <span id="page-29-1"></span>**8.3.12. LON=n; LON? – Bulb Module ON/OFF**

The LON command is used to set or query the bulb module on/off status.

#### *LON=n*

Turn the bulb module on or off. The value of  $n$  can be one of the following:

n=0: bulb module turn off n=1: bulb module turn on

#### *LON?*

Queries the bulb module on/off status.

Return:

LON=n

Where n is the bulb module on/off status.

**NOTE:** This command is a separate on/off command to turn on/off the bulb module, regardless the shutter state. Normally, the bulb module need about 30s to stabilize its output power after turning back on. Frequently turning on and off the bulb module may impact its life. We do not recommend using this command for frequently on/off switch, or modulation of the beam.

If n is out of current list range, the controller returns CMD\_ARG\_RANGE\_ERR.

#### <span id="page-30-0"></span>**8.3.13. ERR? – Error message**

The ERR? command queries current device error message.

Return:

ERR=n

Where  $n$  is an 8-bit number which reports the detailed error message. When converted into binary form, n has the following Boolean structure:

n = 0000 0000

0000 0001 = bulb module temperature too high

0000 0010 = bulb module fail

0000 0100 = LLG temperature too high

More than one error indication can be supported.

**NOTE:** The device should be restarted for normal operation after it reports "Lamp fail".

#### <span id="page-30-1"></span>**8.3.14. WAR? – Warning Message**

The WAR? command queries current device warning message.

Return:

WAR=n

Where  $n$  is an 8-bit number which reports the detailed warning message. When converted into binary form, n has the following Boolean structure:

n = 0000 0000

0000 0001 = LLG disconnected

0000 0010 = LLG hot

More than one warning indication can be supported.

# <span id="page-31-0"></span>**Chapter 9 Specifications**

<span id="page-31-2"></span><span id="page-31-1"></span>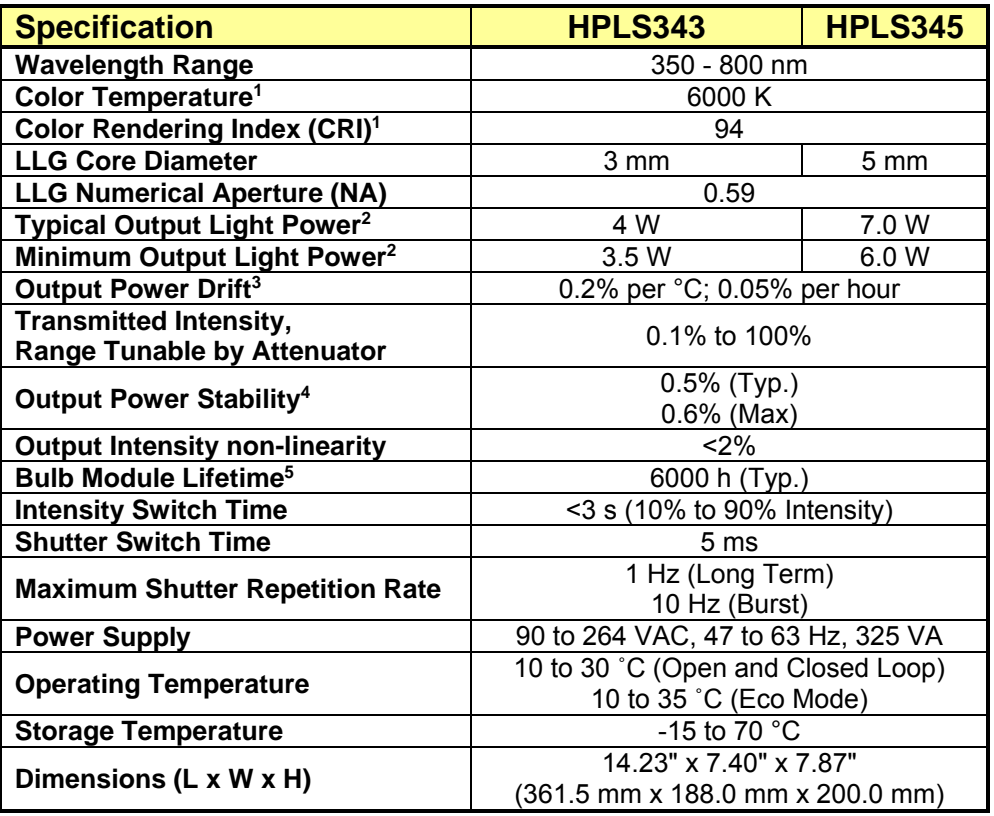

 *1 Prior to LLG* 

<sup>&</sup>lt;sup>2</sup> Measured at Liquid Light Guide Tip at Beginning of Life Time<br><sup>3</sup> Typical Value, Including the Deterioration of the LLG<br><sup>4</sup> Typical Value of Standard Deviation over One Hour, Measured at Liquid Light Guide Output Tip<br><sup>5</sup>

# <span id="page-32-0"></span>**Chapter 10 Mechanical Drawing**

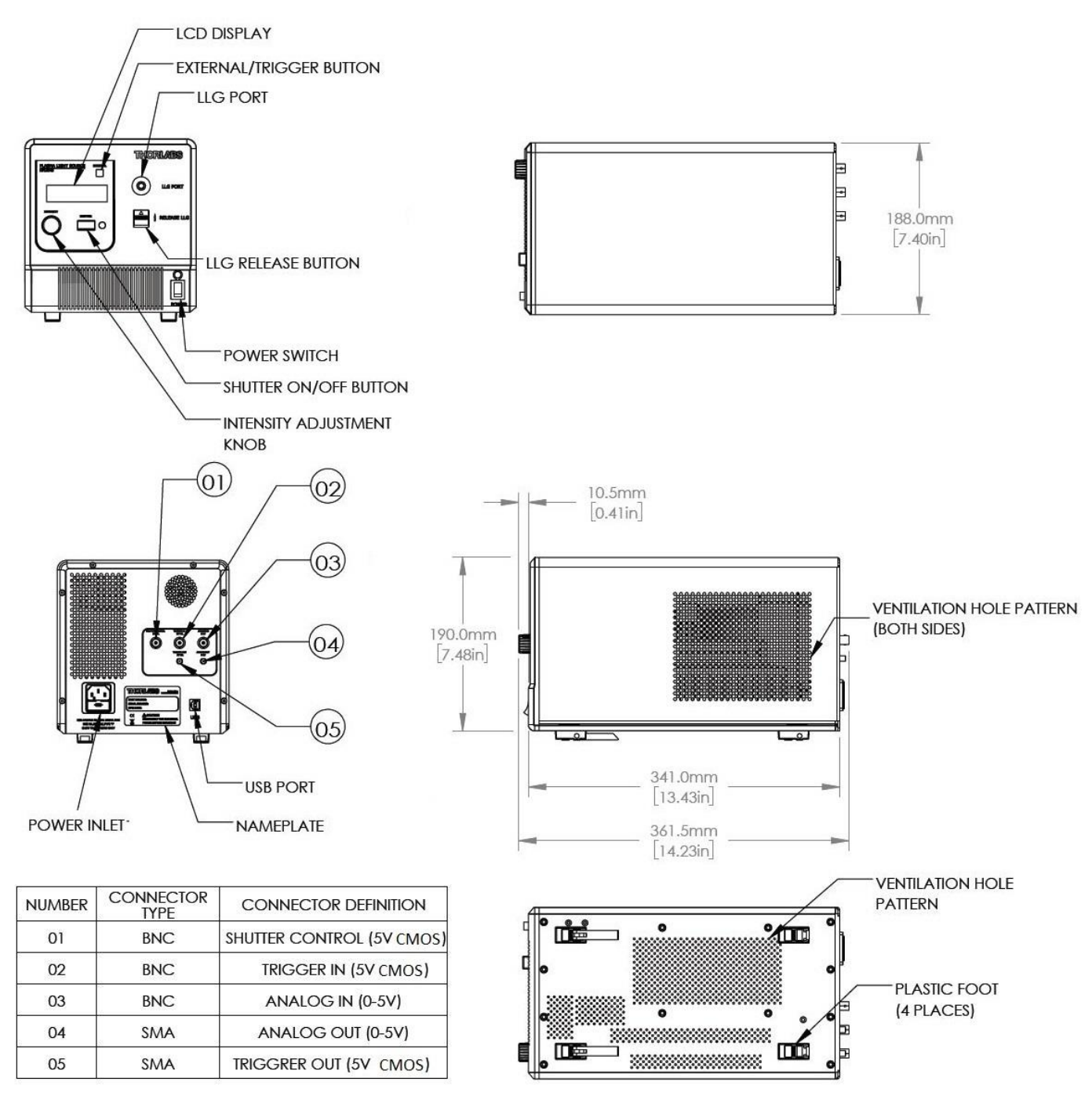

*Figure 24 Mechanical Drawing* 

# <span id="page-33-0"></span>**Chapter 11 Certifications and Compliances**

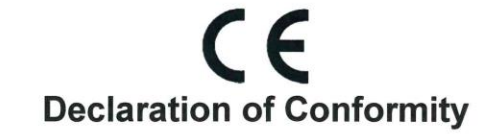

We: Thorlabs Optical Electronic Technology(Shanghai) Co., Ltd of: Room A101, No.100, Lane 2891, South Qilianshan Rd, Shanghai

In accordance with the following directive(s):

2014/35/EU 2014/30/EU 2011/65/EU 2009/125/EC Low Voltage Directive (LVD) Electromagnetic Compatibility (EMC) Directive RoHS 2 Directive **Ecodesign Directive** 

hereby declare that:

Model: HPLS343, HPLS345 **Equipment: Plasma Light Source** 

Is in conformity with the applicable requirements of the following documents:

EN 61010-1:2010 EN 55011:2009/A1:2010 (Class A) EN 61326-1:2013 EN 61326-2-1:2013 EN 61326-2-2:2013 EN 61000-3-2:2014 EN 61000-3-3:2013 EN 61000-4-2:2009 EN 61000-4-3:2006+A1:2008+A2:2010 EN 61000-4-4:2012 EN 61000-4-5:2014 EN 61000-4-6:2014 EN 61000-4-8:2010 EN 61000-4-11:2004 EN 62471:2008 (Exempt Group)

and which, issued under the sole responsibility of Thorlabs, is in conformity with Directive 2011/65/EU of the European Parliament and of the Council of 8<sup>th</sup> June 2011 on the restriction of the use of certain hazardous substances in electrical and electronic equipment, for the reason stated below: does not contain substances in excess of the maximum concentration values tolerated by

weight in homogenous materials as listed in Annex II of the Directive

I hereby declare that the equipment named has been designed to comply with the relevant section of the above referenced specifications, and complies with all applicable Essential Requirements of the Directives.

Signed:

3. July 2017 on:

Name: Shanshan Søng Position: General Manager

# **Declaration of Conformity**

# Thorlabs Optical Electronic Technology(Shanghai) Co., Ltd Room A101, No.100, Lane 2891, South Qilianshan Rd., Shanghai

declares under it's own responsibility, that the product:

Plasma Light Source

Model No.: HPLS343, HPLS345

fulfills the requirements of the standard

CISPR PUB. 22, FCC Part 15 Subpart B Class A(Verification)

and therefore corresponds to the regulations of the directive.

Signed:

Name: Shanshan Song Position: General Manager

19. December 2016 on:

# <span id="page-35-0"></span>**Chapter 12 Regulatory**

As required by the WEEE (Waste Electrical and Electronic Equipment Directive) of the European Community and the corresponding national laws, Thorlabs offers all end users in the EC the possibility to return "end of life" units without incurring disposal charges.

- This offer is valid for Thorlabs electrical and electronic equipment:
- Sold after August 13, 2005
- Marked correspondingly with the crossed out "wheelie bin" logo (see right)
- Sold to a company or institute within the EC
- Currently owned by a company or institute within the EC
- Still complete, not disassembled and not contaminated

As the WEEE directive applies to self-contained operational electrical and electronic products, this end of life take back service does not refer to other Thorlabs products, such as:

- Pure OEM products, that means assemblies to be built into a unit by the user (e. g. OEM laser driver cards)
- Components
- Mechanics and optics
- Left over parts of units disassembled by the user (PCB's, housings etc.).

If you wish to return a Thorlabs unit for waste recovery, please contact Thorlabs or your nearest dealer for further information.

#### *Waste Treatment is Your Own Responsibility*

If you do not return an "end of life" unit to Thorlabs, you must hand it to a company specialized in waste recovery. Do not dispose of the unit in a litter bin or at a public waste disposal site.

### *Ecological Background*

It is well known that WEEE pollutes the environment by releasing toxic products during decomposition. The aim of the European RoHS directive is to reduce the content of toxic substances in electronic products in the future.

The intent of the WEEE directive is to enforce the recycling of WEEE. A controlled recycling of end of life products will thereby avoid negative impacts on the environment.

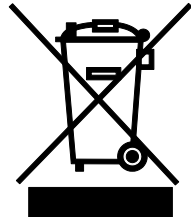

*Wheelie Bin Logo*

# <span id="page-36-0"></span>**Chapter 13 Thorlabs Worldwide Contacts**

For technical support or sales inquiries, please visit us at www.thorlabs.com/contact for our most up-todate contact information.

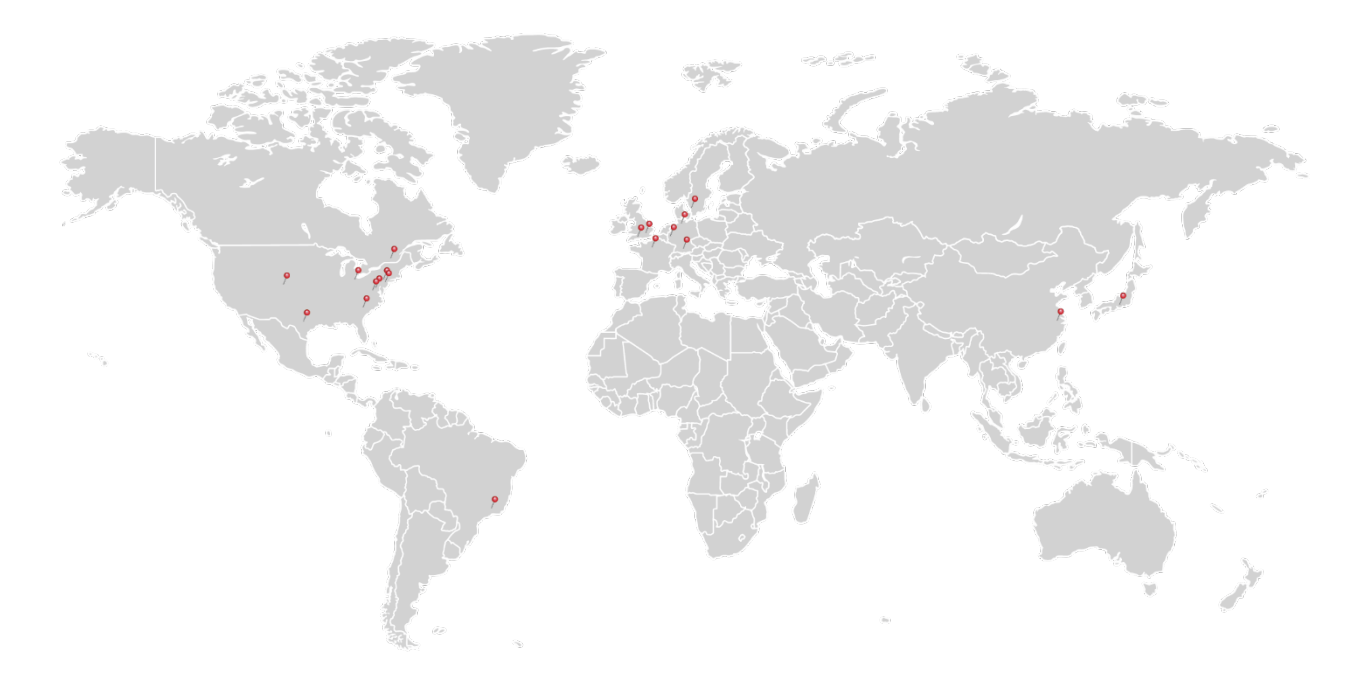

#### **USA, Canada, and South America**

Thorlabs, Inc. sales@thorlabs.com [techsupport@t](http://www.thorlabs./)horlabs.com

#### **Euro[pe](mailto:sales.fr@thorlabs.com)**

Thorlabs GmbH europe@thorlabs.com

#### **France**

Thorlabs SAS sales.fr@thorlabs.com

#### **Japan**

[Thorlabs](http://www.thorlabs./) Japan, Inc. sales@thorlabs.jp

# **UK and Ireland**

Thorlabs Ltd. sales.uk@thorlabs.com techsupport.uk@thorlabs.com

#### **Scandinavia**

Thorlabs Sweden AB scandinavia@thorlabs.com

#### **Brazil**

Thorlabs Vendas de Fotônicos Ltda. brasil@thorlabs.com

# **China**

Thorlabs China chinasales@thorlabs.com

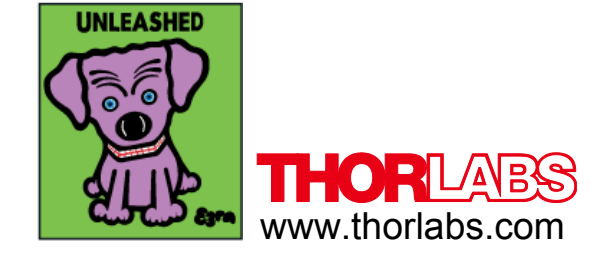